#### Úvod do MS Dynamics NAV

**Upomínky**

**(částečně dvojjazyčné)**

Ing.J.Skorkovský,CSc. MASARYK UNIVERSITY BRNO, Czech Republic Faculty of economics and business administration Department of corporate economy

# Reminders

- Reminders better control over receivables
	- In MS Dynamics NAV 2018, a reminder is similar to an invoice. When you create a reminder, you must fill in a reminder header and one or more reminder lines.
	- You can fill in a header manually and have the program fill in the lines

#### **Solution Security CR**

- you can have the program create reminders for all customers automatically.

## Upomínky

- Upomínky lepší kontrola nad pohledávkami
	- V ERP MS Dynamics NAV 2018 má upomínka velmi podobnou strukturu jakou má faktura. Když začnete vytvářet novou upomínku, musíte vytvořit její hlavičku a jednu nebo více řádek této upomínky.
	- Vyplnění hlavičky můžete dělat ručně a následně nechat program, aby doplnil řádky automaticky na základě vybraných parametrů

#### **NEBO**

– Necháte program, aby automaticky vytvořil pro všechny upomínky pro zákazníky, kteří mají některé doklady (vydané faktury) po splatnosti

#### Podmínky upomínek-nastavení jejich úrovní

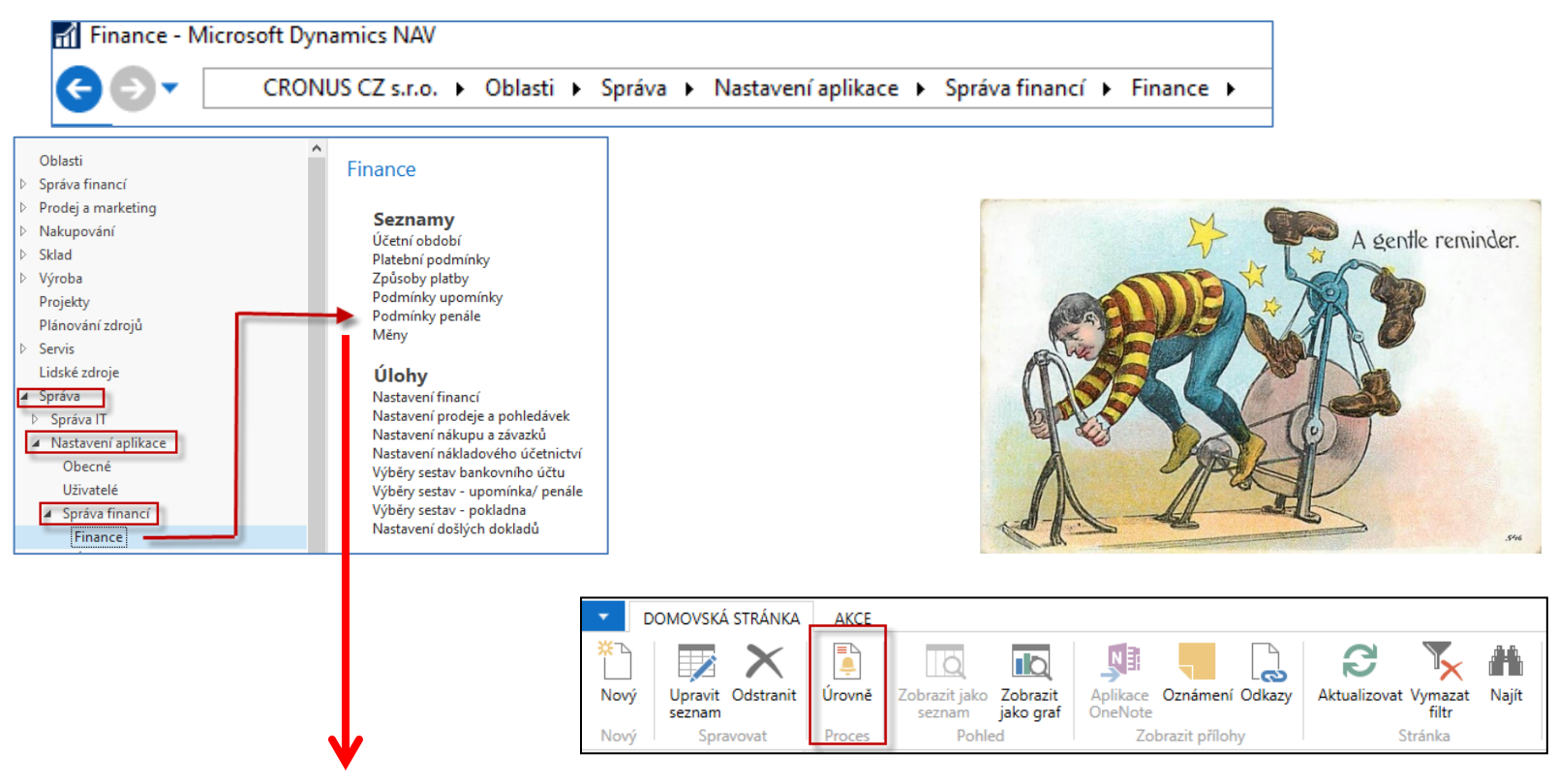

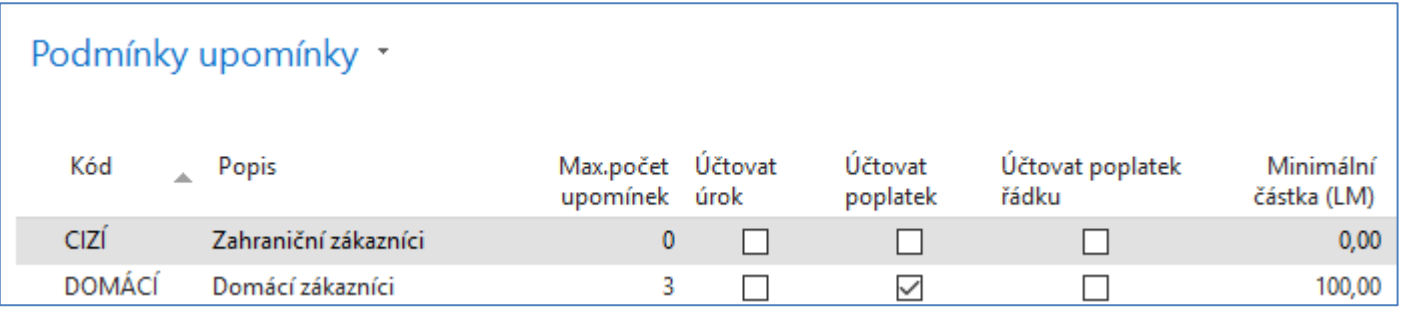

# Podmínky upomínek a jejich úrovně

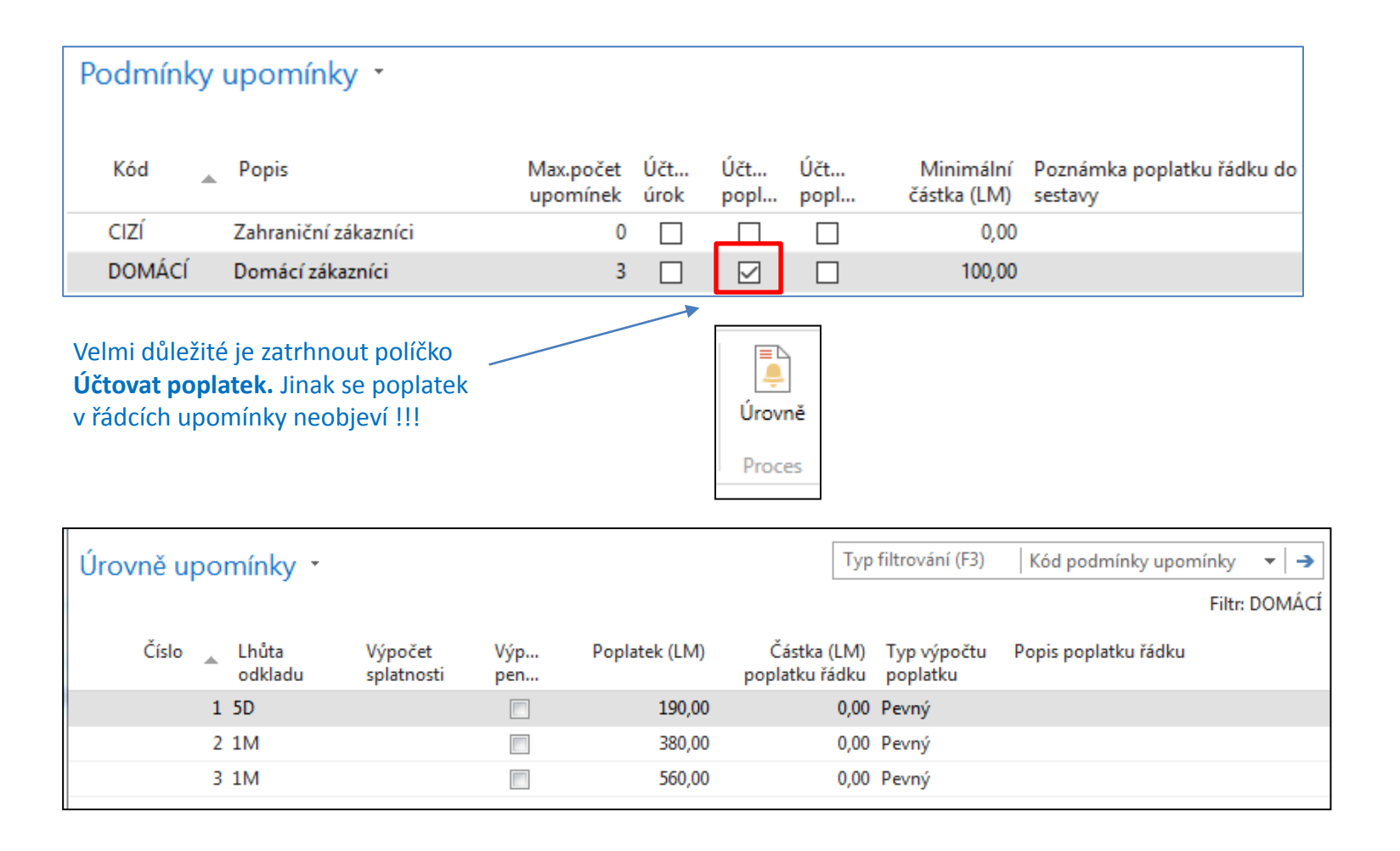

## Podmínky upomínek a texty upomínek

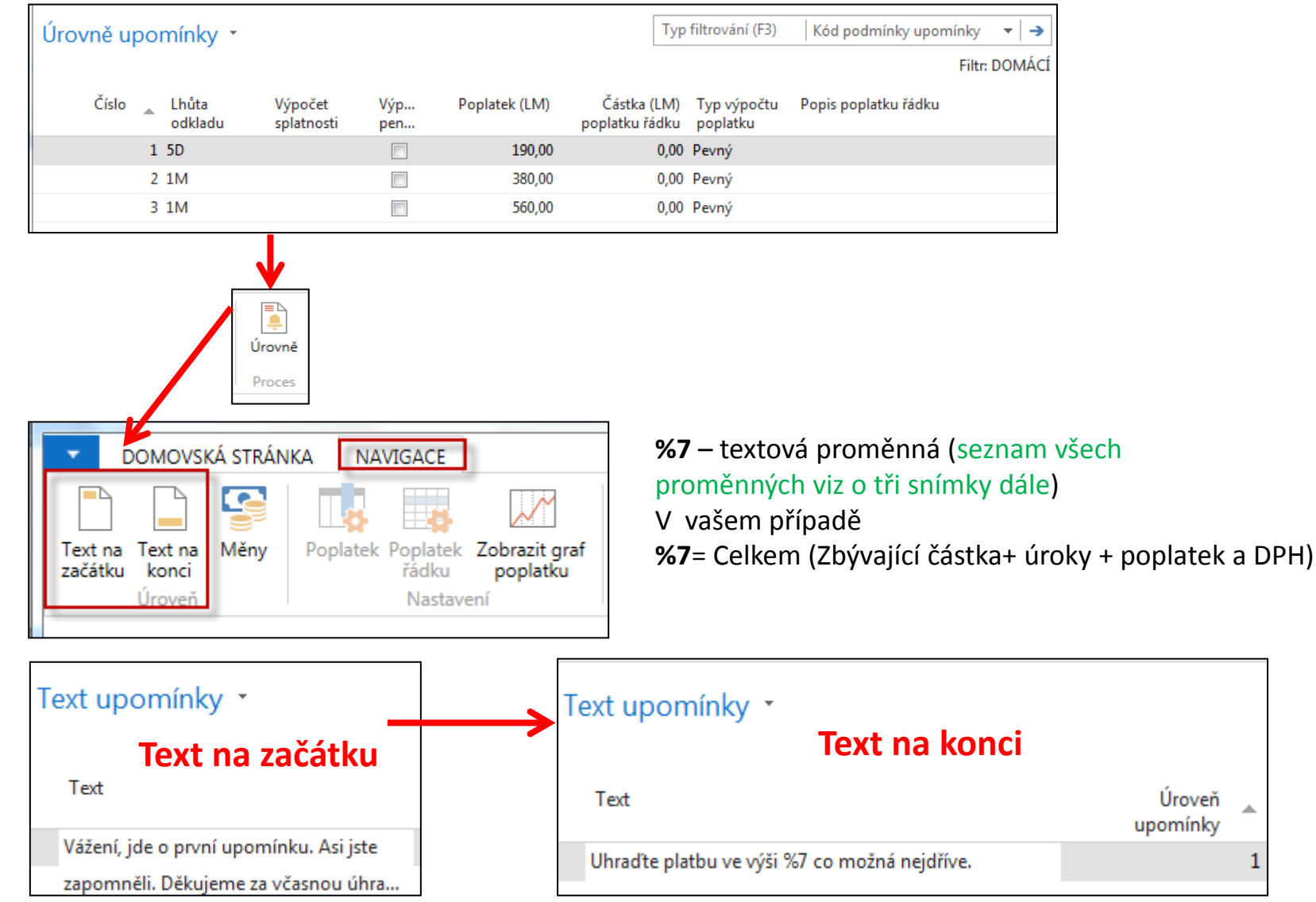

Â

1

### Typ výpočtu poplatku (použijeme pouze variantu Pevný)

#### **Zdroj : Help MS Dynamics 365 Business Central**

- a) nastavení poplatku je v této licenci nedostupné
- b) nikdy jsem nezažil využívání dynamických variant, což mi potvrdili i seniorní finanční konzultanti

Dodatečné poplatky lze vypočítat třemi různými způsoby, které jsou definovány hodnotou v poli **Typ výpočtu poplatku**.

#### •**Pevný**

Poplatky se počítají na základě hodnoty pole **Poplatek** na řádku pro samotnou úroveň upomínky.

#### •**Jednoduchý dynamický**

Poplatky se počítají na základě hodnot polí na příslušném řádku na stránce **Nastavení poplatku** pro tuto úroveň připomenutí.

#### •**Kumulovaný dynamický**

Poplatky se počítají na základě hodnot polí na kombinovaných řádcích na stránce **Nastavení poplatku** pro tuto úroveň připomenutí.

# Jiná varianta textu první úrovně upomínky

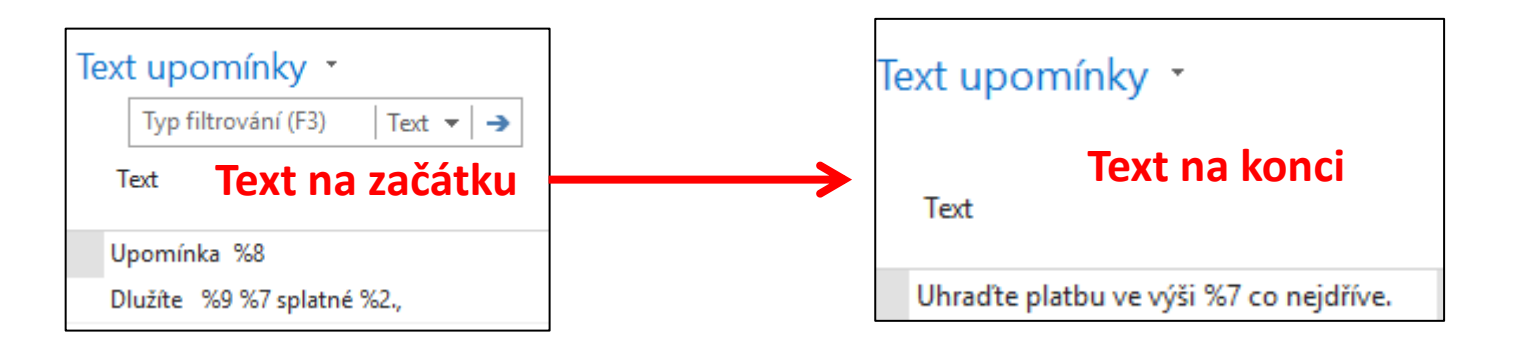

#### **Text Variables for Reminders**

When you create texts to be printed on reminders, you can use certain predefined variables which the program will replace with the appropriate information before printing.

The following predefined options are available:

%1 = Document Date (from the reminder header)

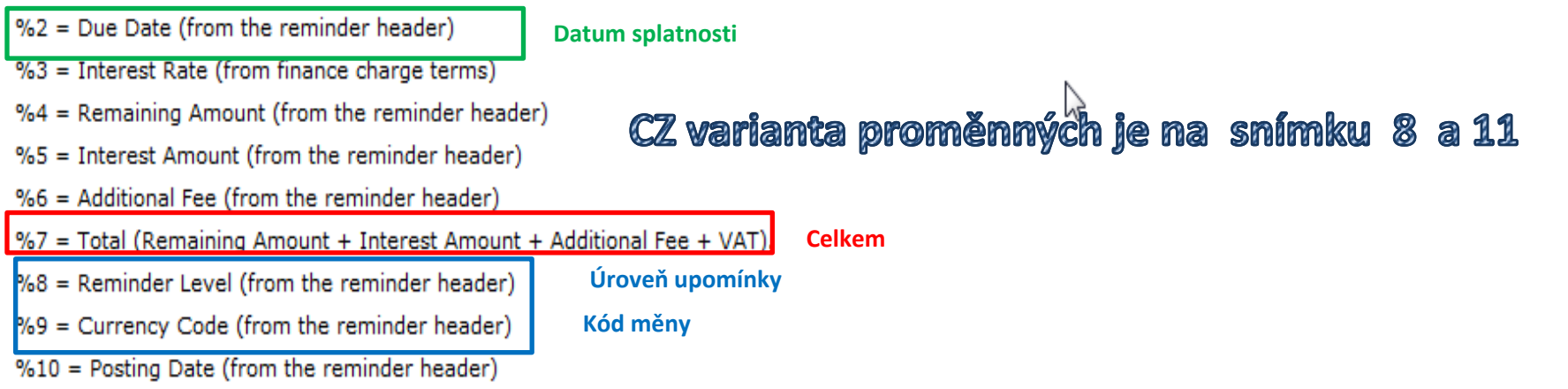

#### Textové proměnné pro upomínky

Při vytváření textů, které chcete vytisknout na upomínkách, můžete použít i příslušnými informacemi.

- K dispozici máte následující předdefinované volby:
- $\%1 =$ Datum dokladu (z hlavičky upomínky)
- $\%2 =$  Datum splatnosti (z hlavičky upomínky)
- $%3 =$ Sazba (z Podmínek penále)
- $%4 = Z$ ůstatek (z hlavičky upomínky)
- $\%5 = \check{C}$ ástka úroku (z hlavičky upomínky)
- $%6 =$  Poplatek (z hlavičky upomínky)
- %7 = Celkem (Zůstatek + Částka úroku + Poplatek + DPH)
- $%8 = \text{U}$ roveň upomínky (z hlavičky upomínky)
- $%9 =$ Kód měny (z hlavičky upomínky)
- $\%10 = Z$ účtovací datum (z hlavičky upomínky)

# Další příklady nastavení textů pro úrovně upomínek (úroveň upomínky 2)

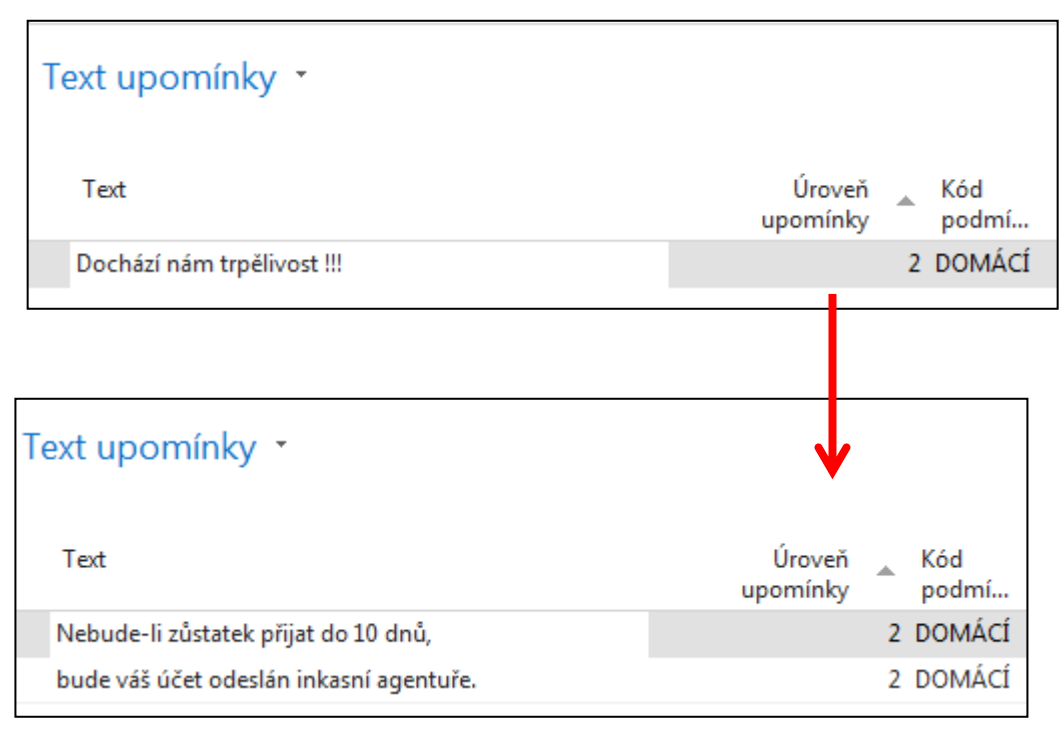

#### Nastavení upomínek – příklady dalších textů

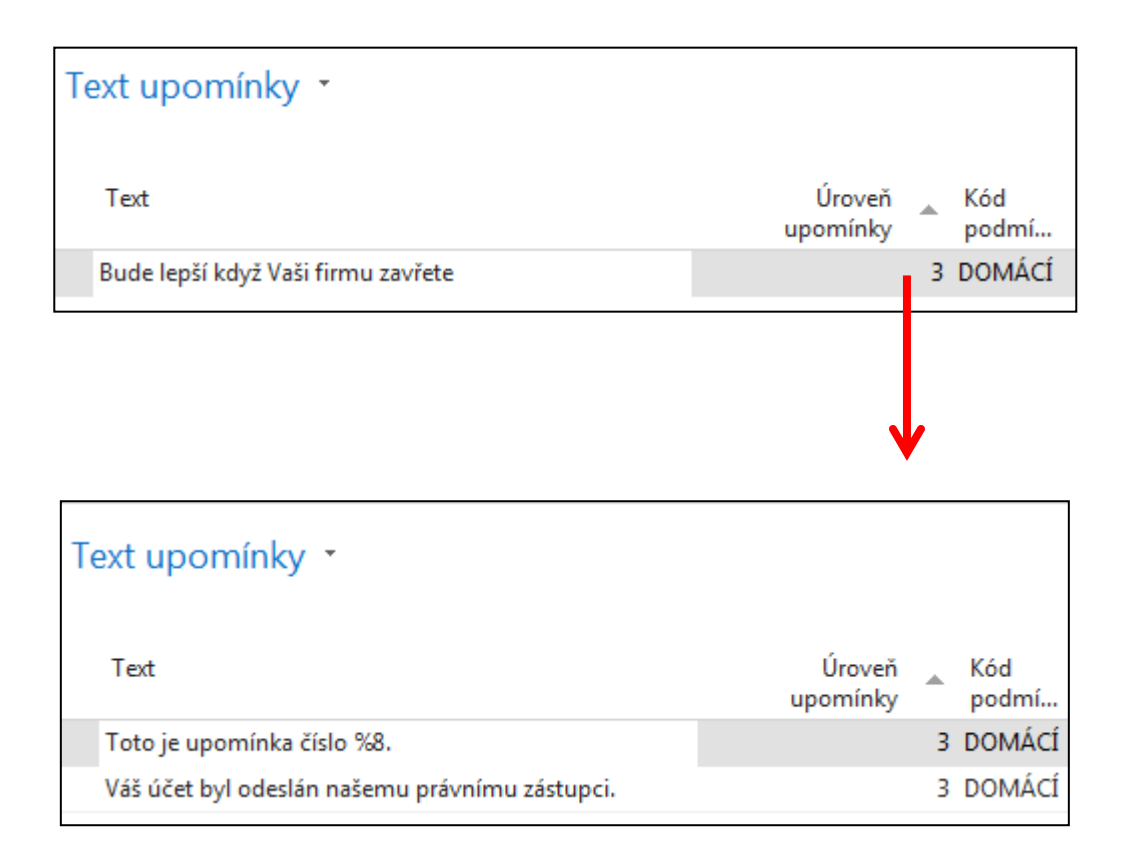

#### Textové proměnné upomínek –druhý obdobný snímek má číslo 29 v sekci Penále

#### **Text Variables for Reminders**

When you create texts to be printed on reminders, you can use certain predefined variables which the program will replace with the appropriate information before printing.

The following predefined options are available:

- %1 = Document Date (from the reminder header)
- %2 = Due Date (from the reminder header)
- %3 = Interest Rate (from finance charge terms)
- %4 = Remaining Amount (from the reminder header)
- %5 = Interest Amount (from the reminder header)
- %6 = Additional Fee (from the reminder header)
- $\%$ 7 = Total (Remaining Amount + Interest Amount + Additional Fee + VAT).
- %8 = Reminder Level (from the reminder header)
- %9 = Currency Code (from the reminder header)
- $%10 =$  Posting Date (from the reminder header)

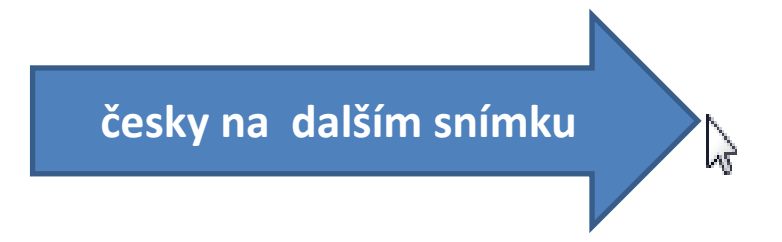

#### Textové proměnné pro upomínky

Při vytváření textů, které chcete vytisknout na upomínkách, můžete použít i příslušnými informacemi.

- K dispozici máte následující předdefinované volby:
- $\%1 =$ Datum dokladu (z hlavičky upomínky)
- $\%2 =$  Datum splatnosti (z hlavičky upomínky)
- $%3 =$ Sazba (z Podmínek penále)
- $%4 = Z$ ůstatek (z hlavičky upomínky)
- $\%5 = \check{C}$ ástka úroku (z hlavičky upomínky)
- $%6 =$  Poplatek (z hlavičky upomínky)
- %7 = Celkem (Zůstatek + Částka úroku + Poplatek + DPH)
- $%8 = \text{U}$ roveň upomínky (z hlavičky upomínky)
- $%9 =$ Kód měny (z hlavičky upomínky)
- $\%10 = Z$ účtovací datum (z hlavičky upomínky)

## Textové proměnné. Kopie z nápovědy MS Dynamics NAV 2018

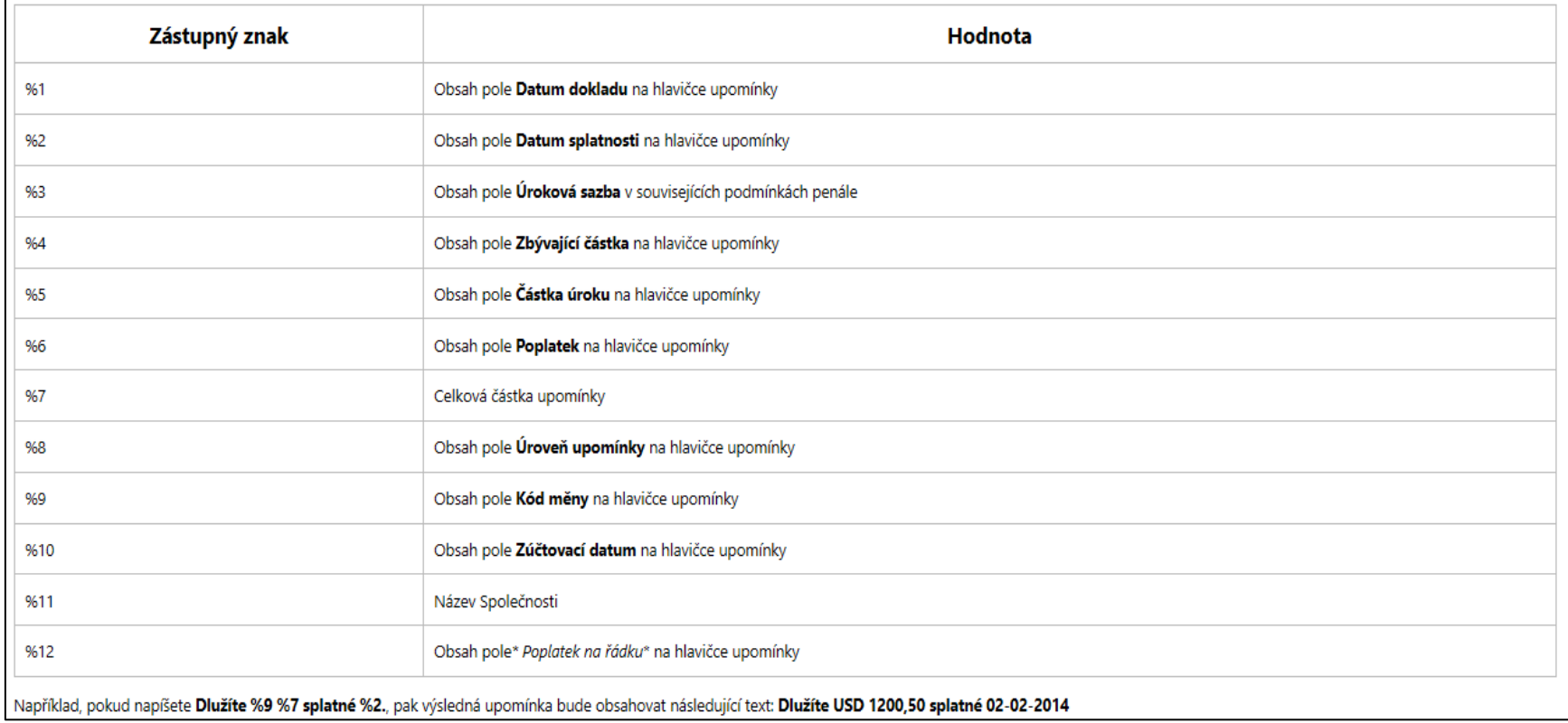

## Automatické vytváření upomínky

- Otevřete okno upomínek (vyhledávací okno, ikona Nový)
- V okně upomínek použijte ikonu **Vytvořit upomínku** v oblasti Akce. Objeví se požadavkový panel dávky, která vytvoří upomínku
- Nastavte filtr na zákazníka a/nebo na položky zákazníka, pokud chcete vytvořit upomínky pro vybrané zákazníky a/nebo pro specifikované zákaznické položky
- Na záložce Volby (Možnosti) vyplňte pole relevantními informacemi. Pokud potřebujete Nápovědu, pak na každém poli, kde budete "ztraceni v překladu" použijte klávesu F1.
- Klikněte na **OK**, která připravenou dávku nastartuje **Bill Murray Bill Murray**

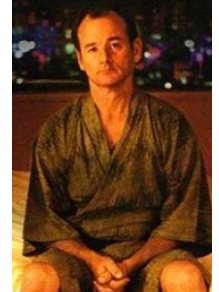

Ztraceni v překladu

## Okno upomínek

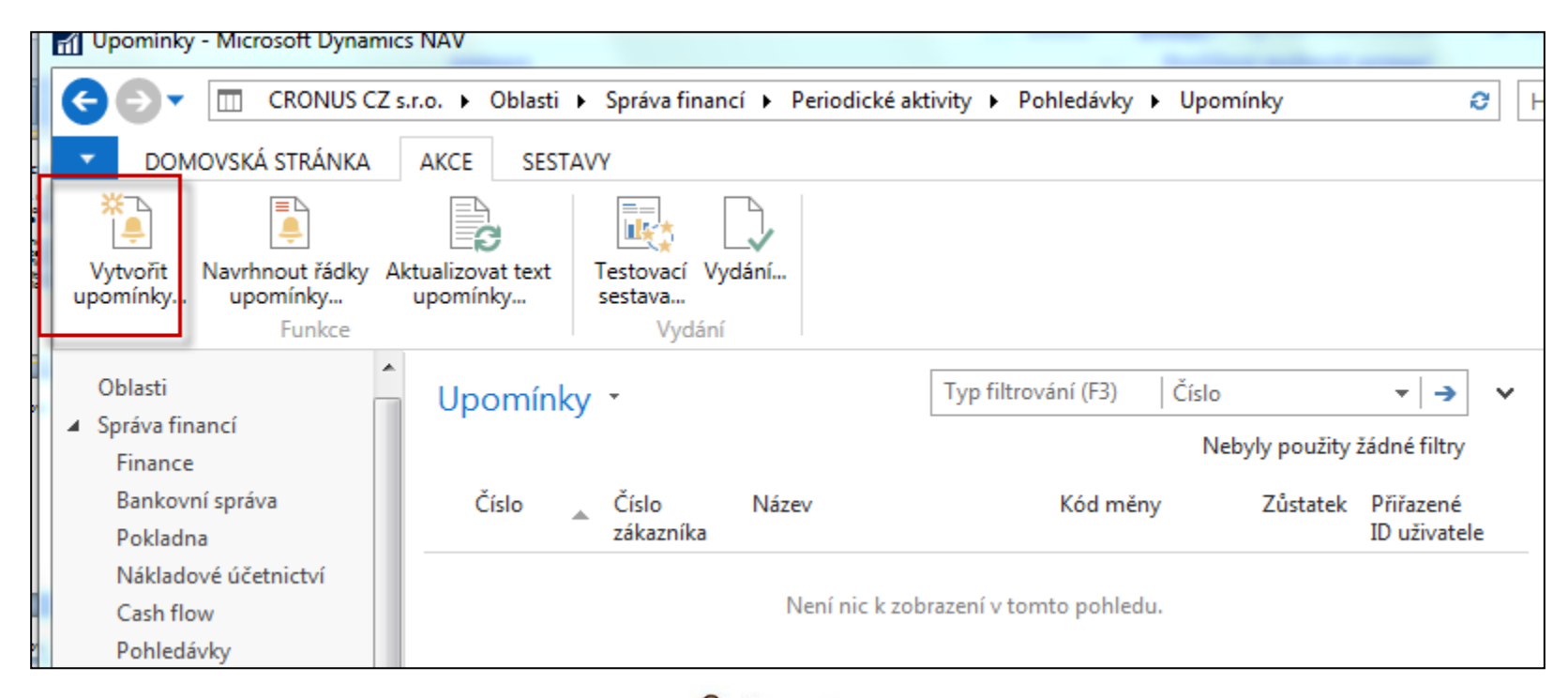

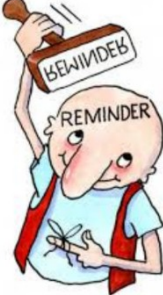

#### Vytvoření upomínky - zadávání řídících parametrů dávky

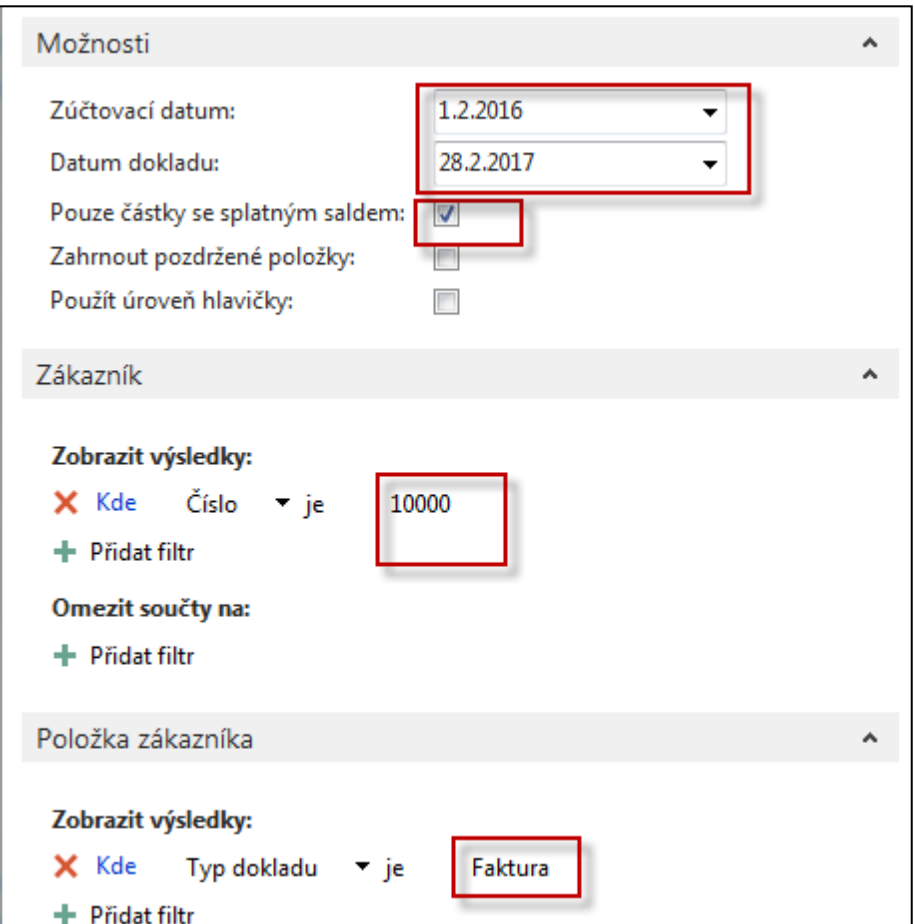

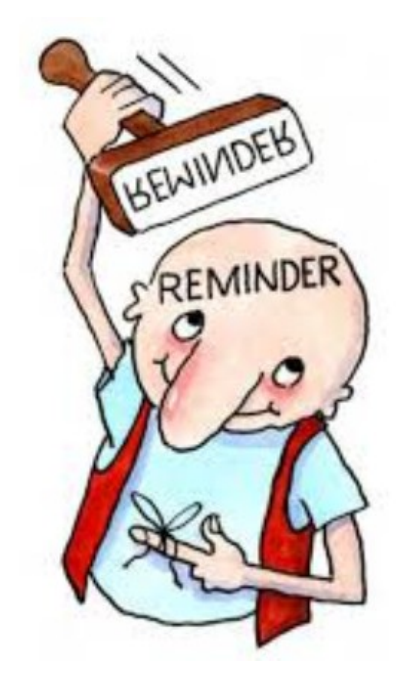

## Seznam vytvořených upomínek

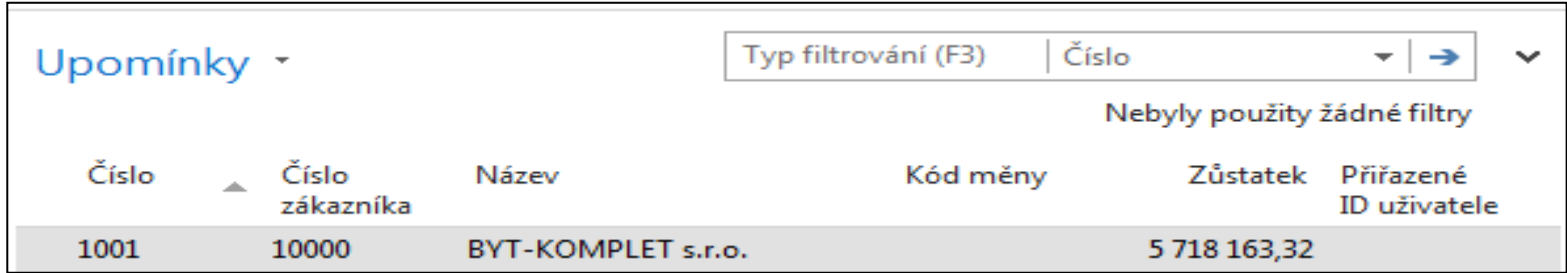

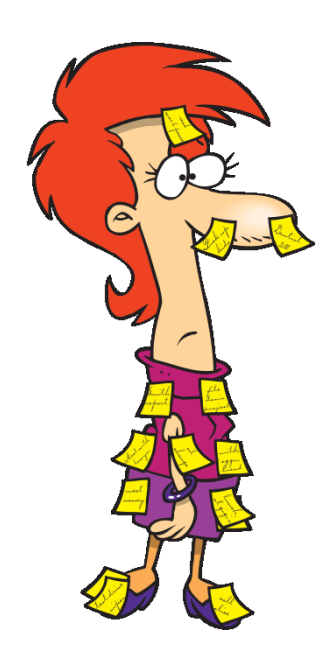

#### Vytvořená upomínka pro všechny faktury po splatnosti

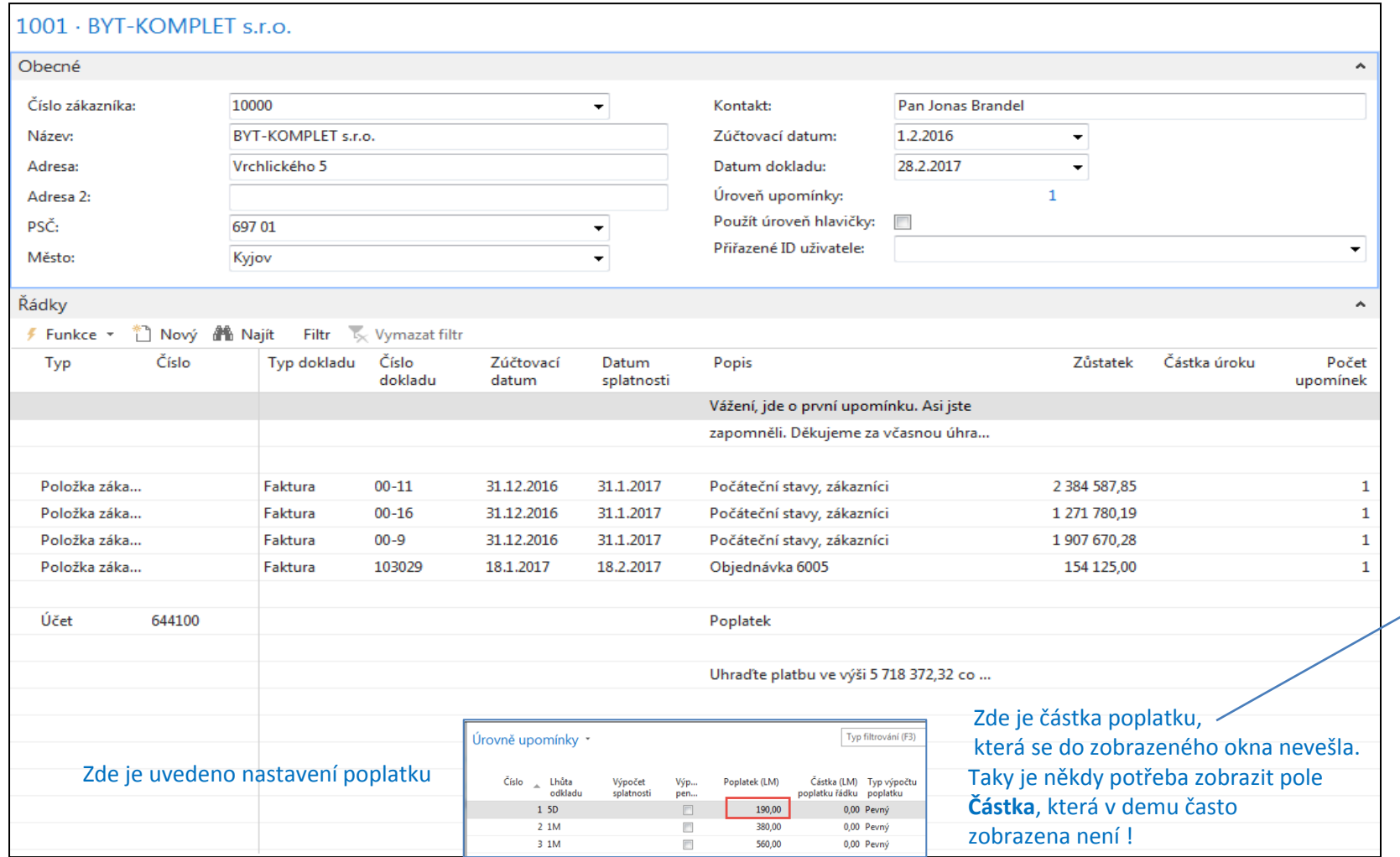

**190,00**

## Vydání vytvořené upomínky

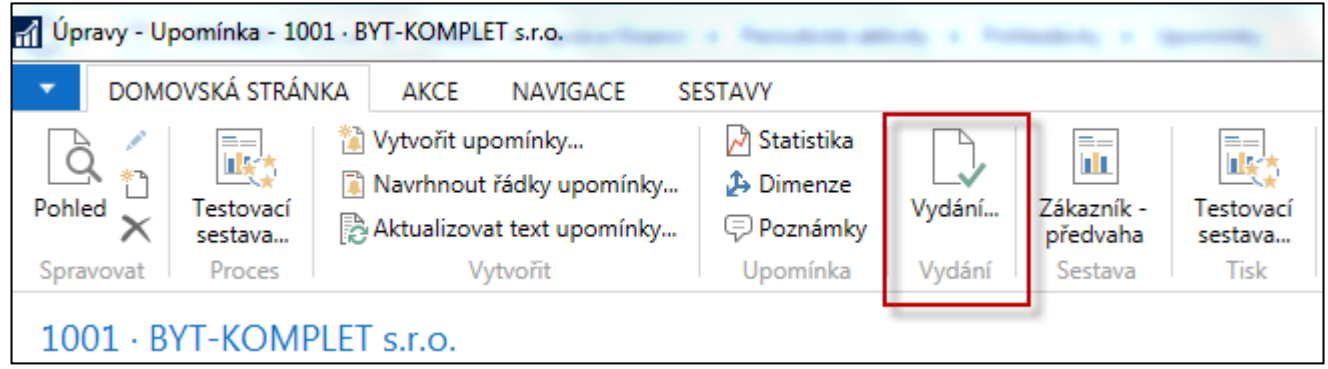

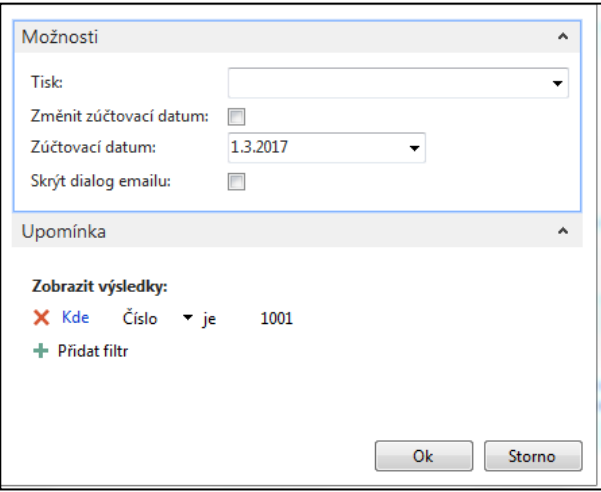

#### **Vyhledávací okno- Vydané upomínky**

## Vydaná upomínka

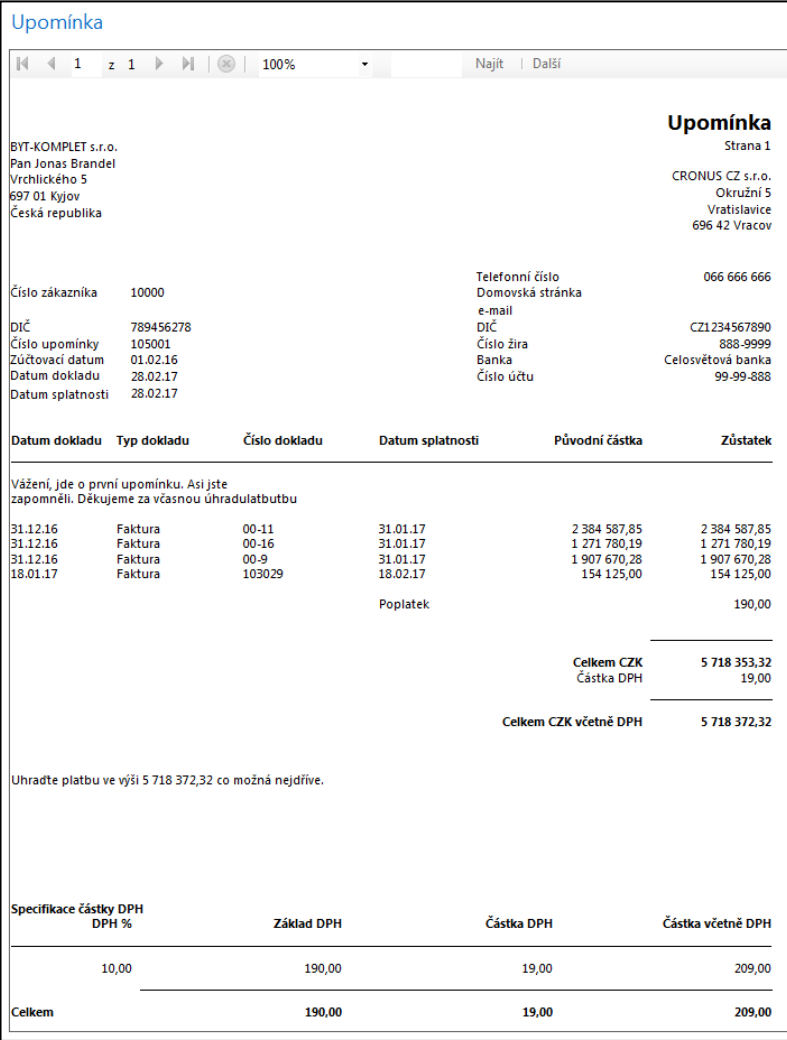

#### Položky zákazníka a položky v hlavní knize – po vydání upomínky

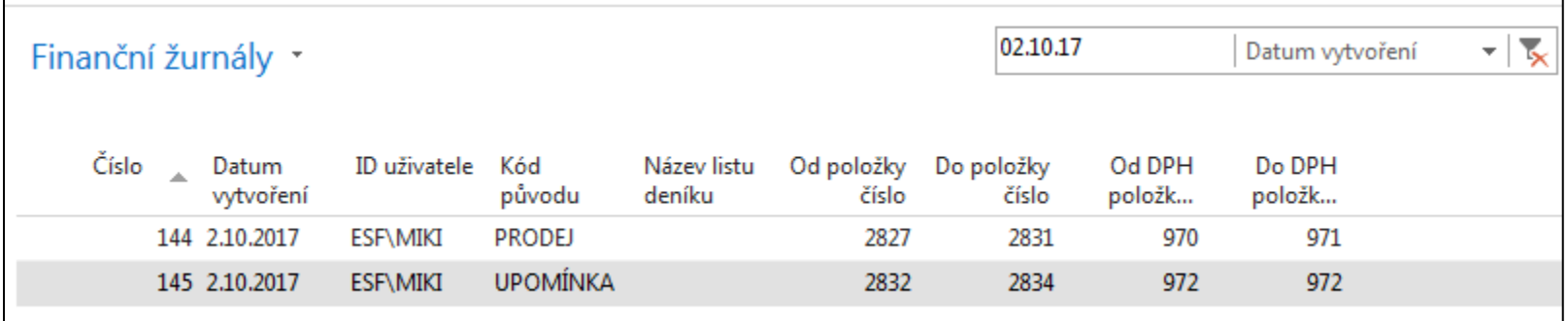

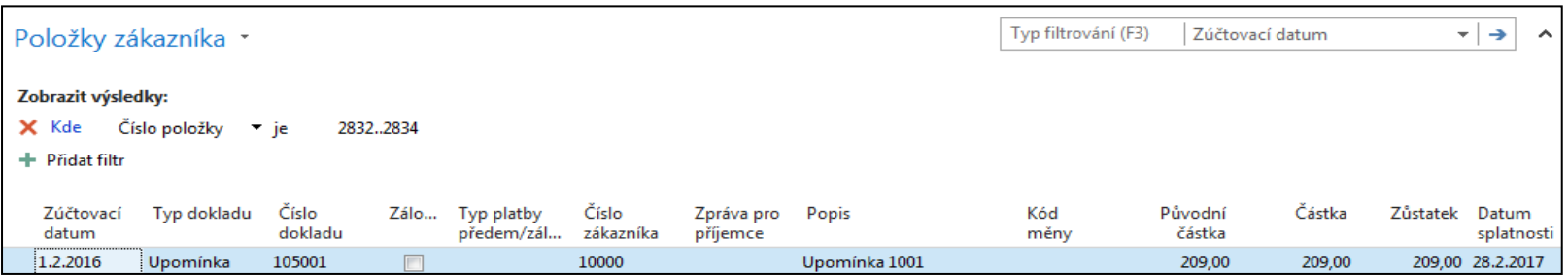

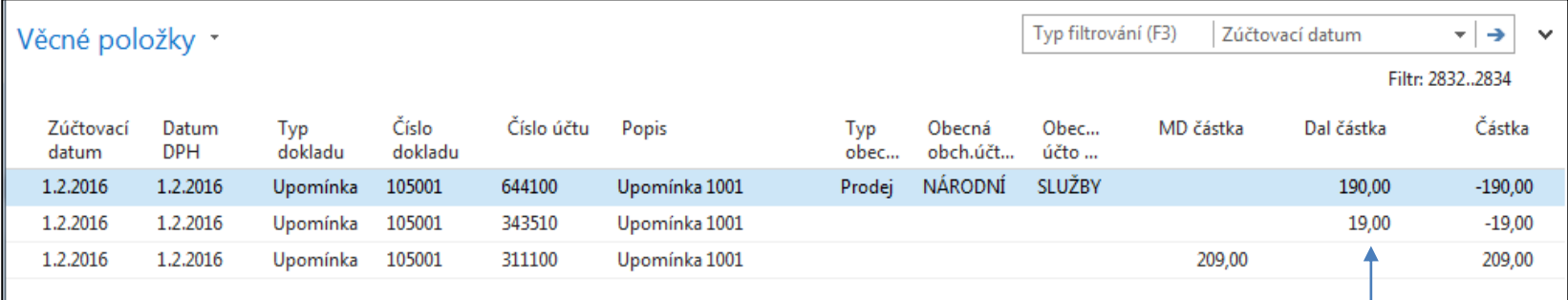

DPH 10 % z poplatku

## Navigace - vyhledání upomínky 105001

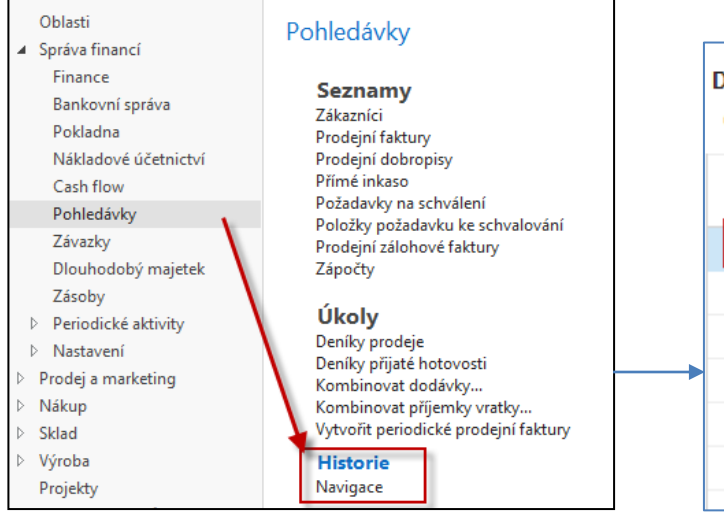

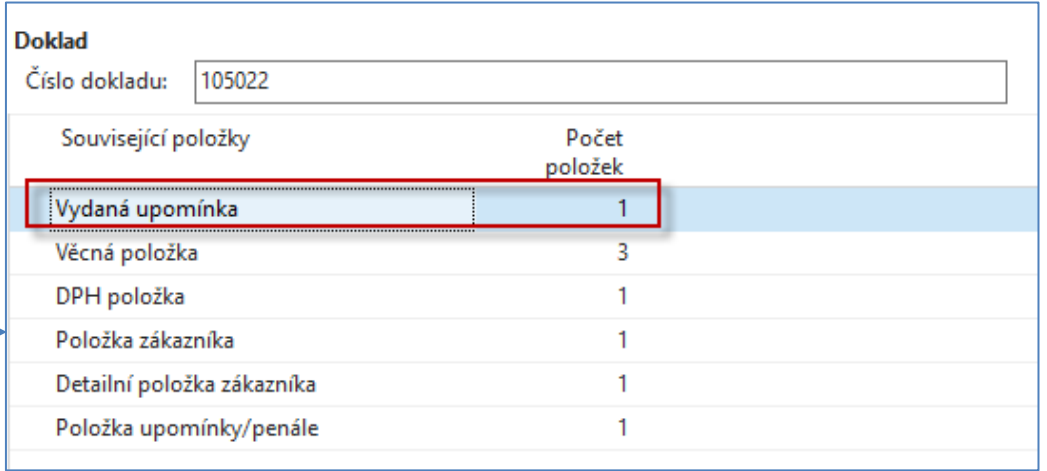

Můžete hledat i s pomocí Ikony typu dalekohled a vybrat pouze položky typu Vydaná upomínka

### Vydaná upomínka 1 úrovně

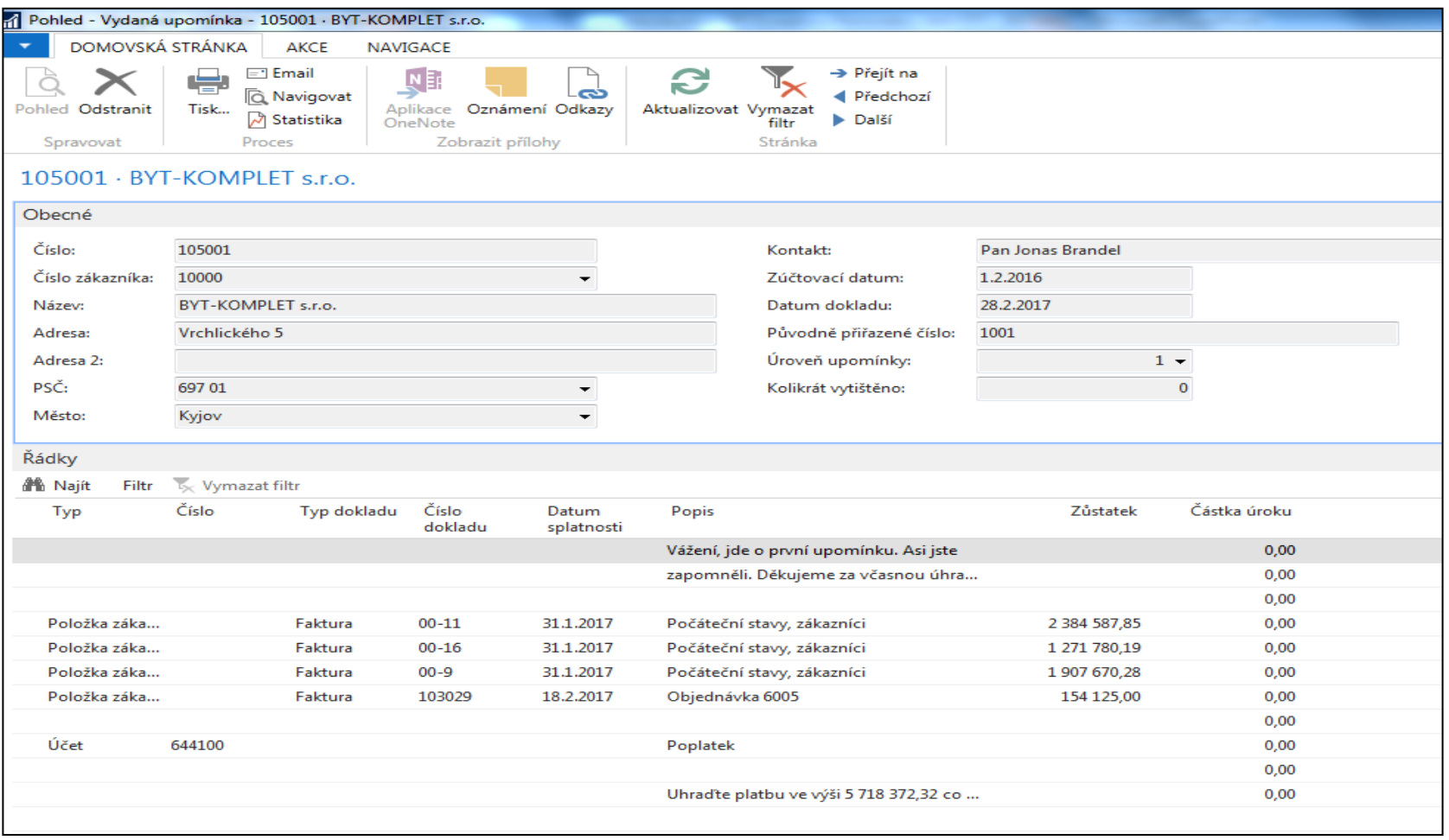

#### Změna pracovního data - v reálném příkladu NAV 2018 budou jiná data

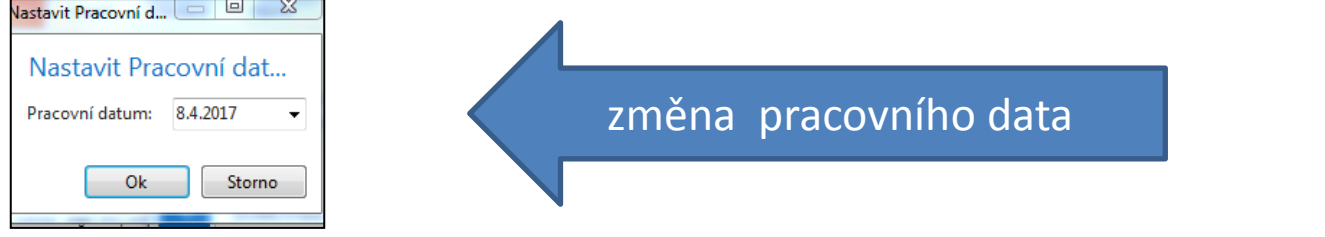

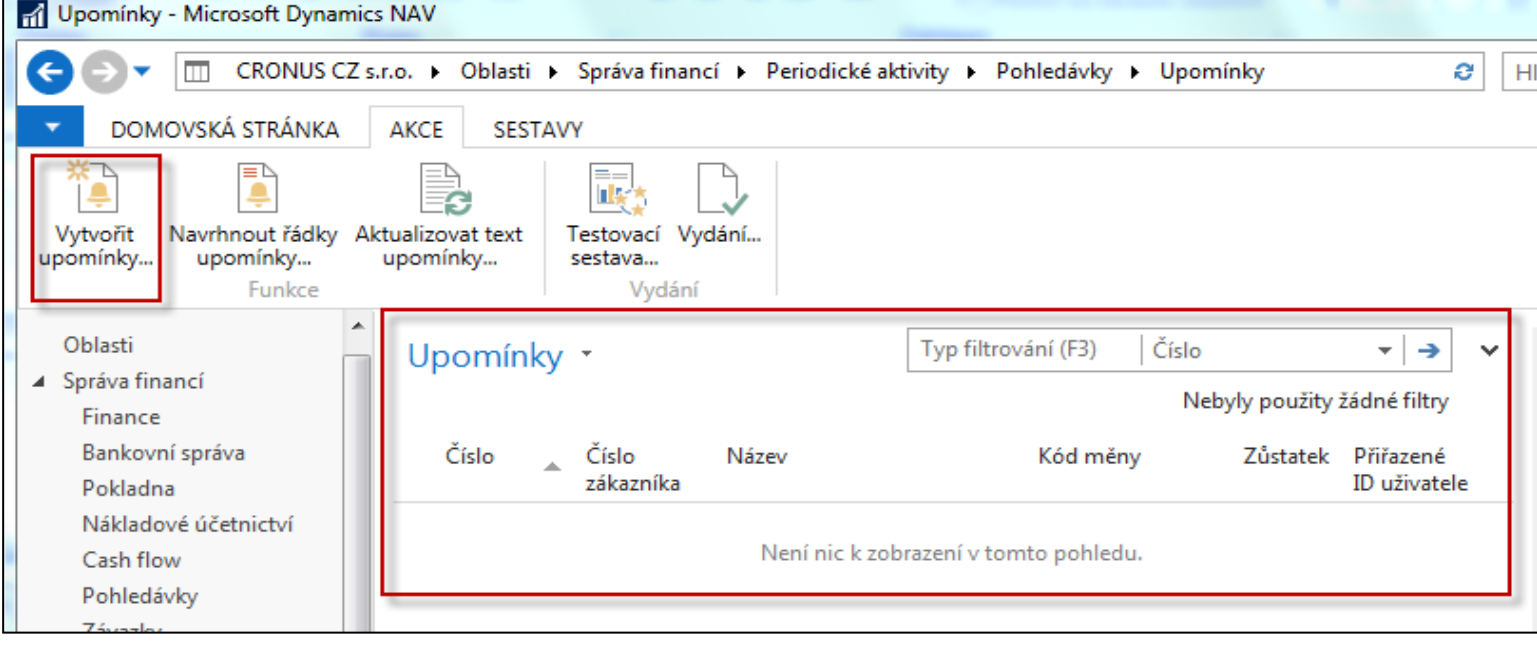

## Vytvoření upomínky 2 úrovně

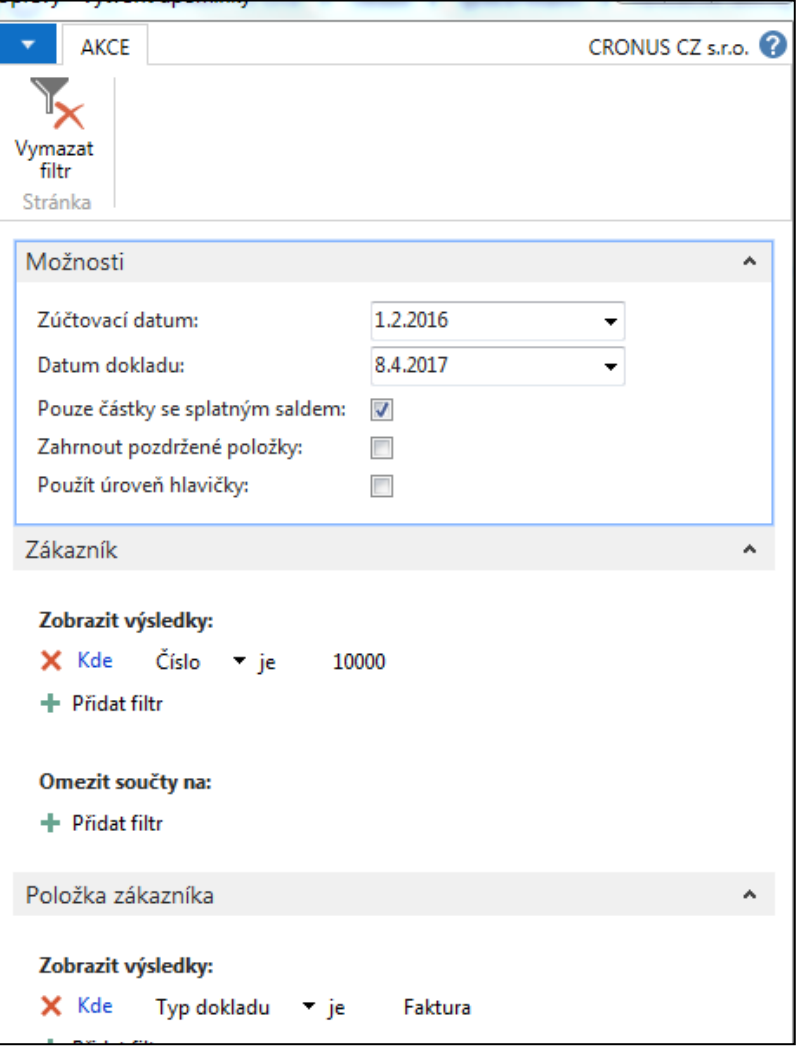

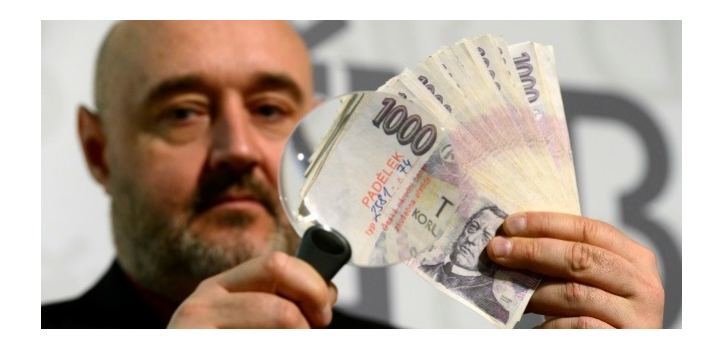

### Upomínka 2 úrovně

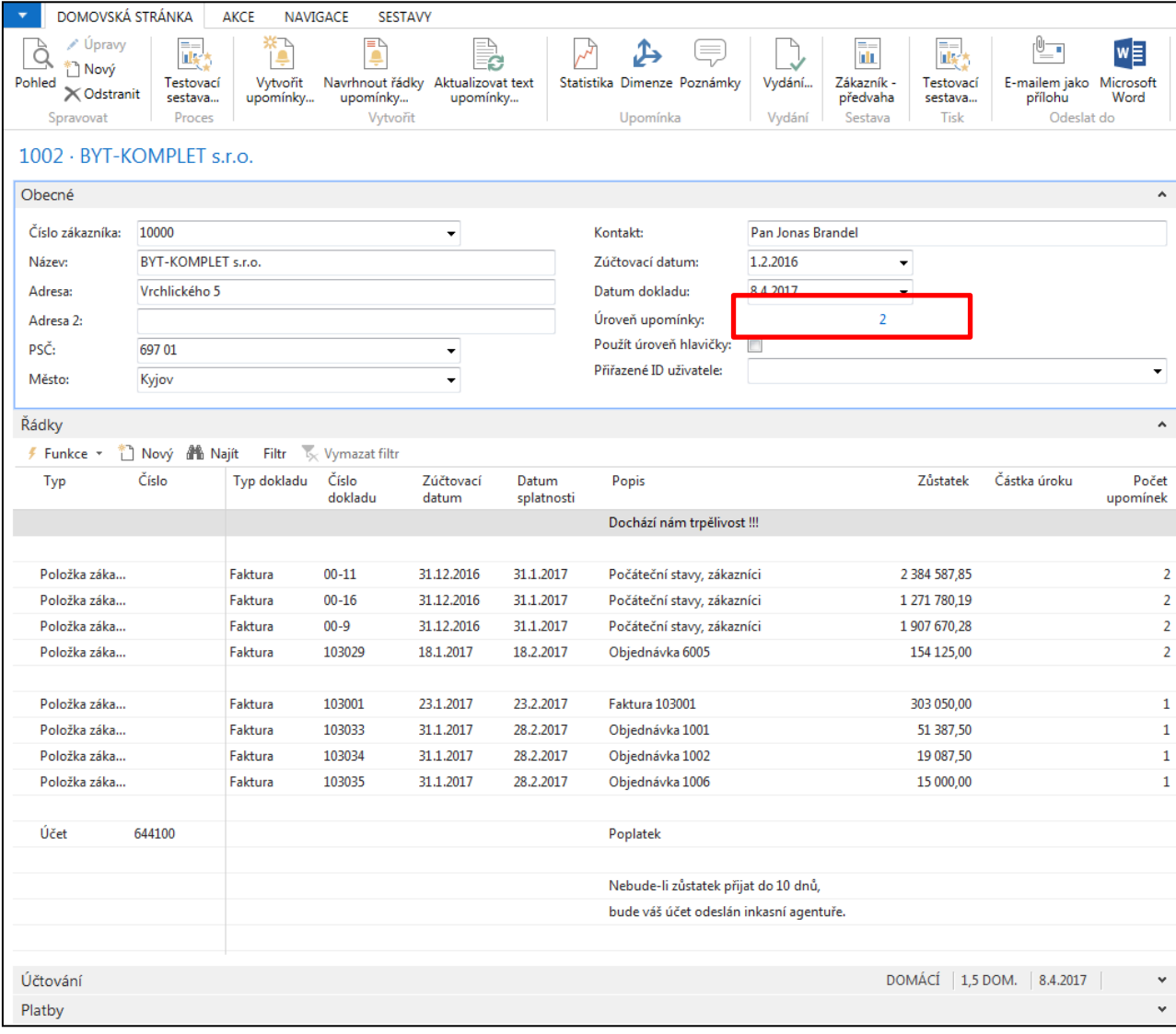

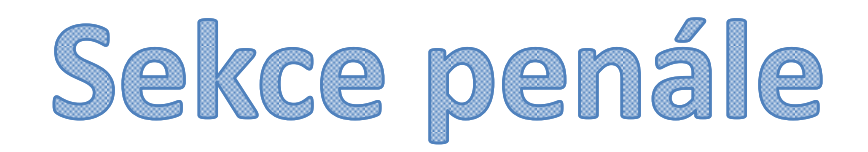

Pokud máte ve databázi řadu vytvořených a zatím nevydaných penále, pak je všechny před novým vytvářením smažte, protože jinak penále nevytvoříte !

# Vydané upomínky nový příklad pro penále

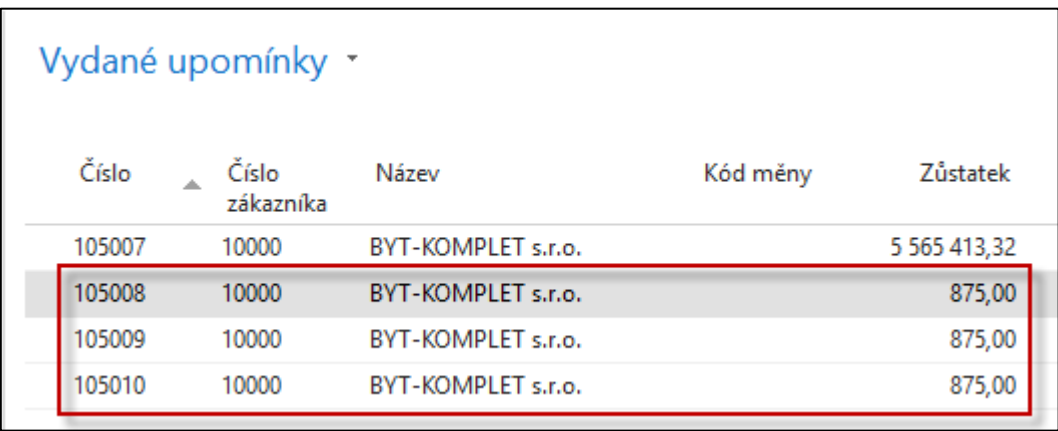

Šlo o jednu fakturu se splatností 26.3. Pracovní datum pro první upomínku byl 1.4.2020, pro druhou 1.5.2020 a pro třetí 1.6.2020. Využila se možnost vytvoření upomínky s návrhem řádků a filtrem na číslo zákazníka a položky faktury po splatnosti

## Vydané upomínky nový příklad pro penále

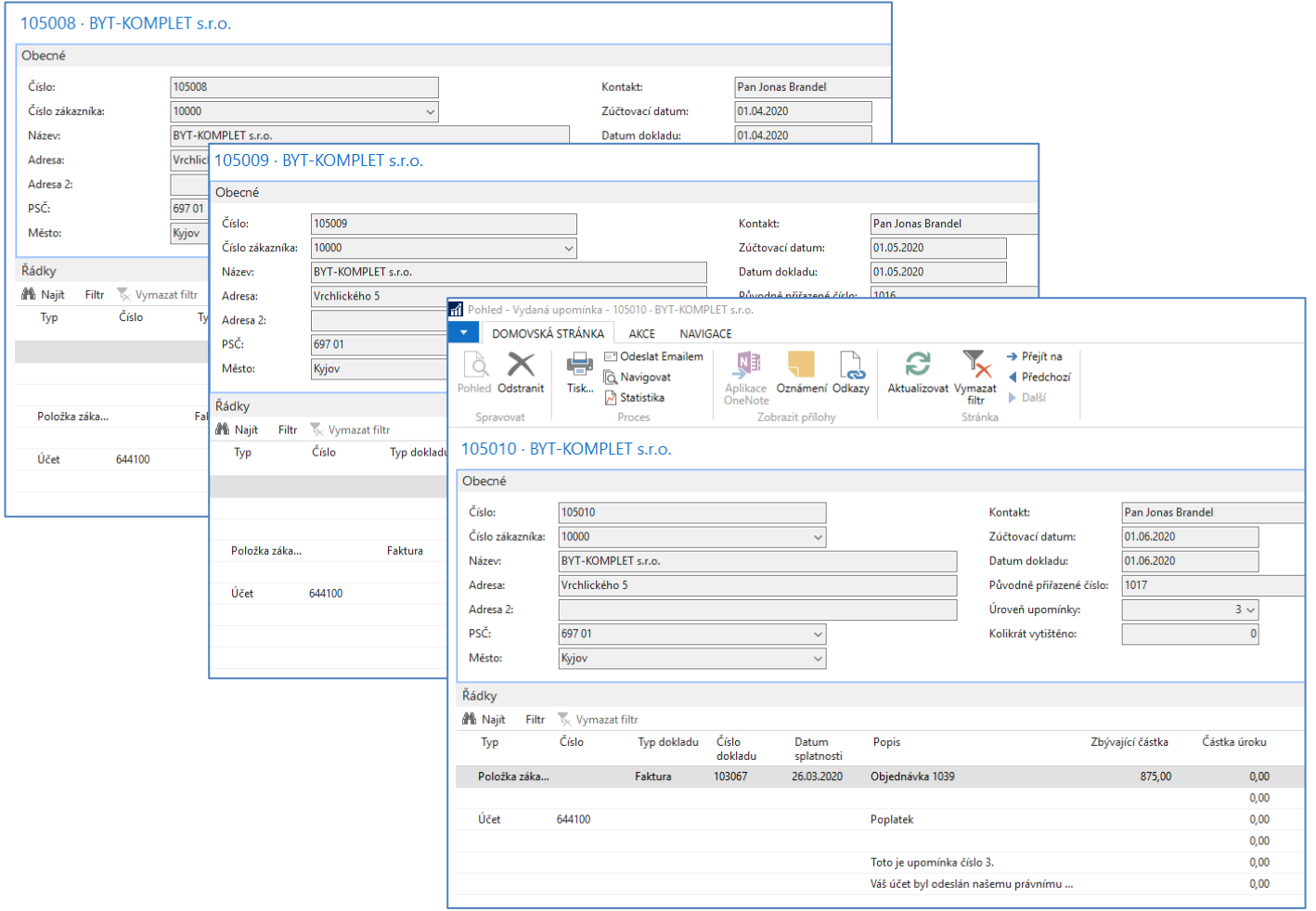

### Penále- česká verze parametrů

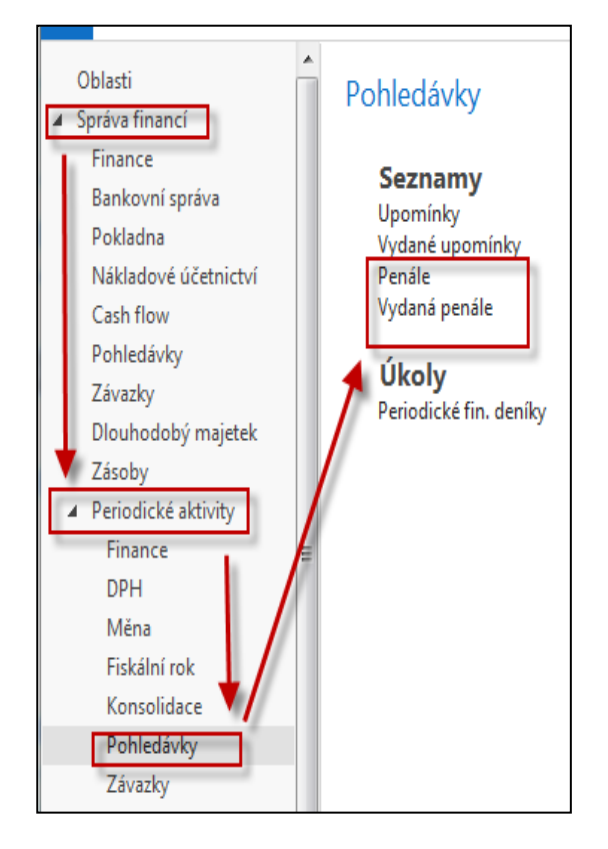

#### **Textové proměnné pro penále**

**Při vytváření textů, které chcete vytisknout na penále, můžete použít určité předem definované proměnné, které program před tiskem nahradí příslušnými informacemi. K dispozici máte následující předdefinované volby:** %1 = Datum dokladu (z hlavičky penále) %2 = Datum splatnosti (z hlavičky penále) %3 = Sazba (z Podmínek penále) %4 = Zůstatek (z hlavičky penále) %5 = Částka úroku (z hlavičky penále) %6 = Poplatek (z hlavičky penále) %7 = Celkem (Zůstatek + Částka úroku + Poplatek + DPH) %8 = Kód měny (z hlavičky penále) %9 = Zúčtovací datum (z hlavičky penále)

#### Textové proměnné pro penále

K automatickému vyplnění souvisejících řádků v textu penále vložte následující zástupné symboly do pole **Text**.

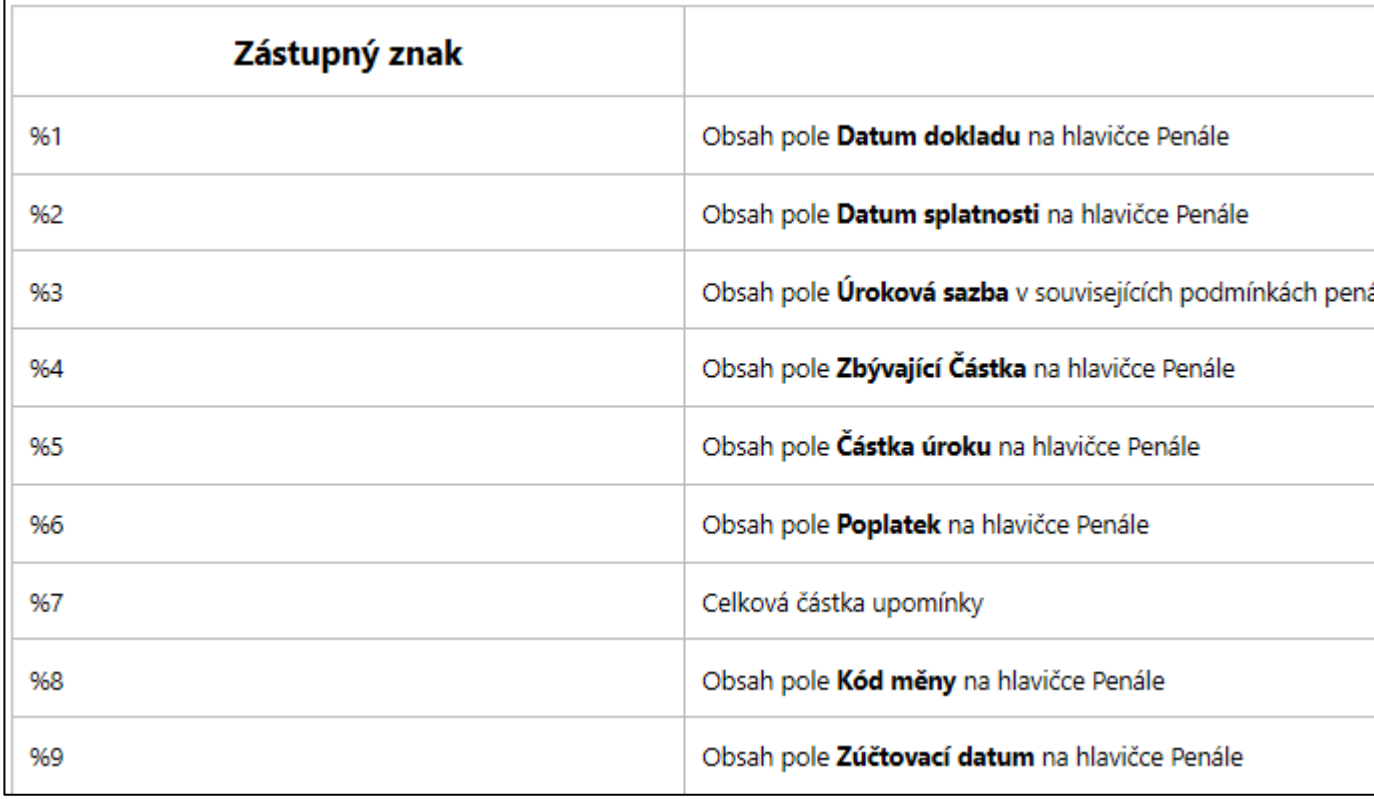

## Podmínky penále

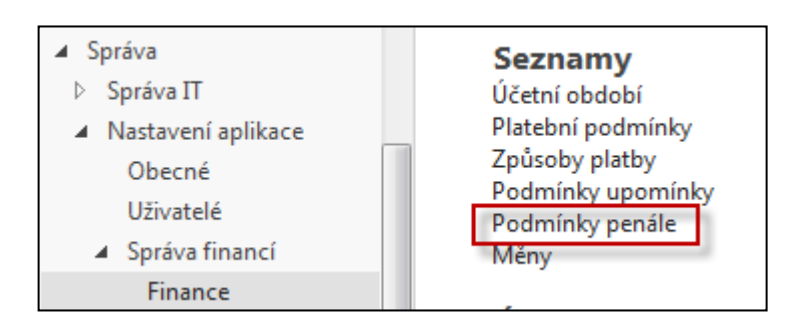

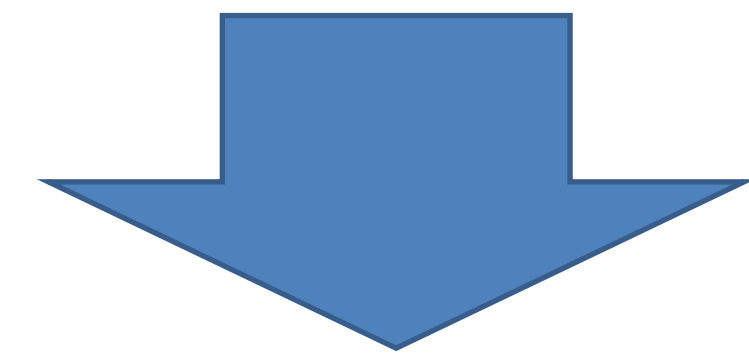

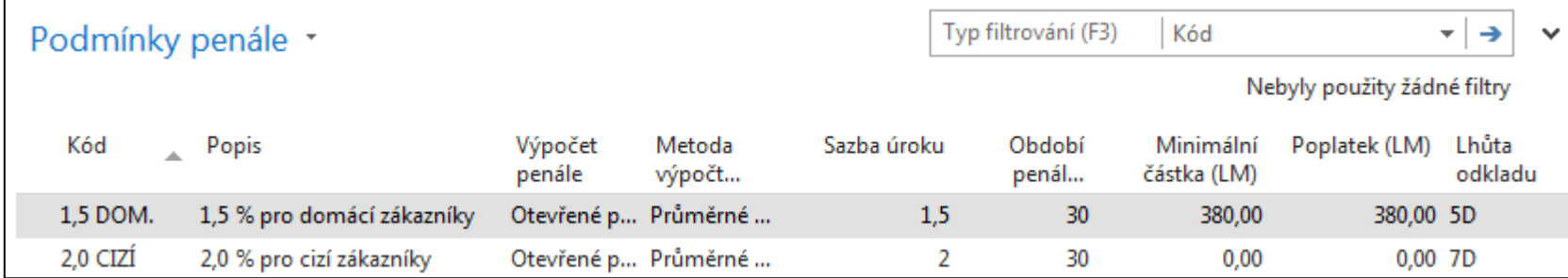

## Možnosti nastavení podmínek penále

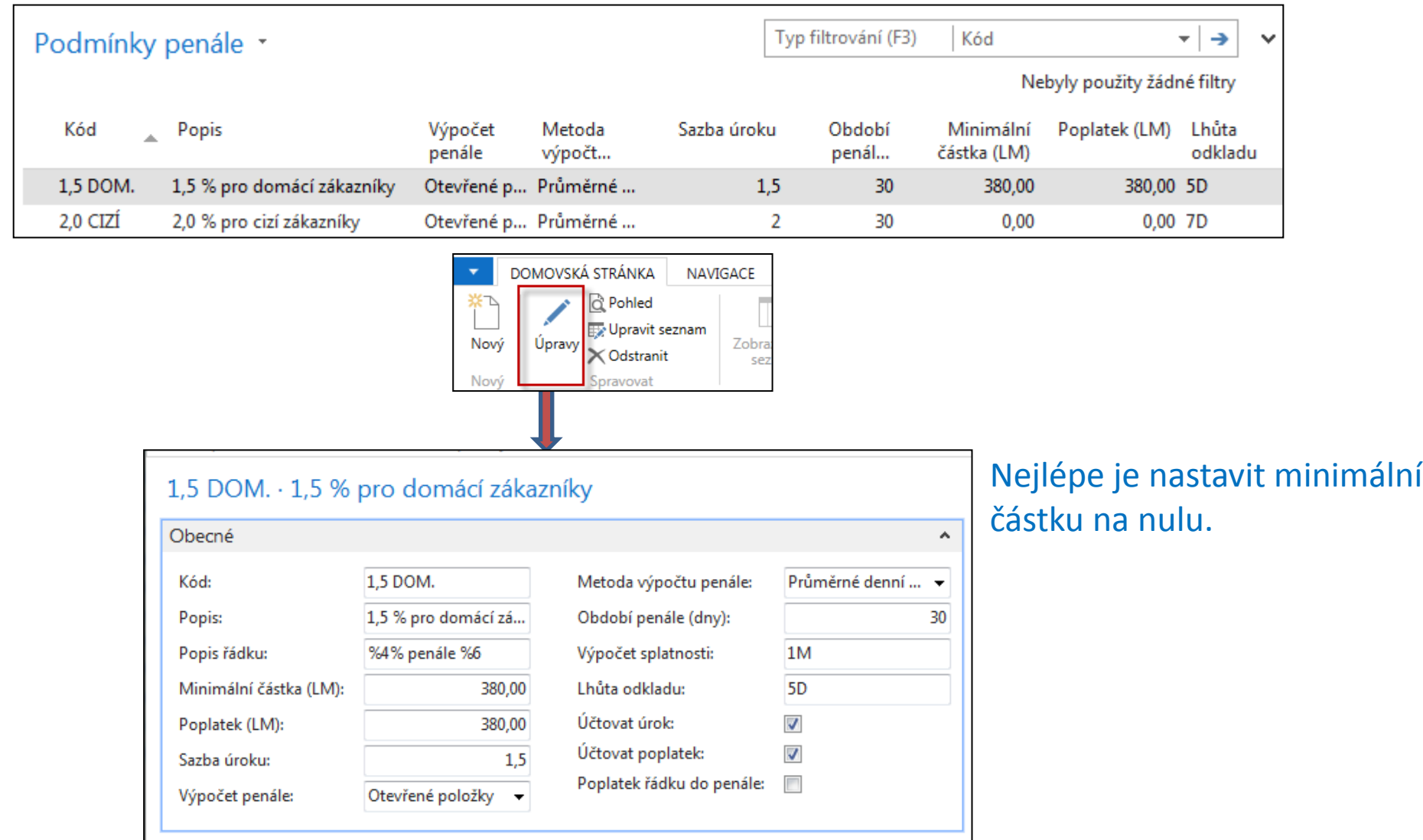

### Vytvoření penále

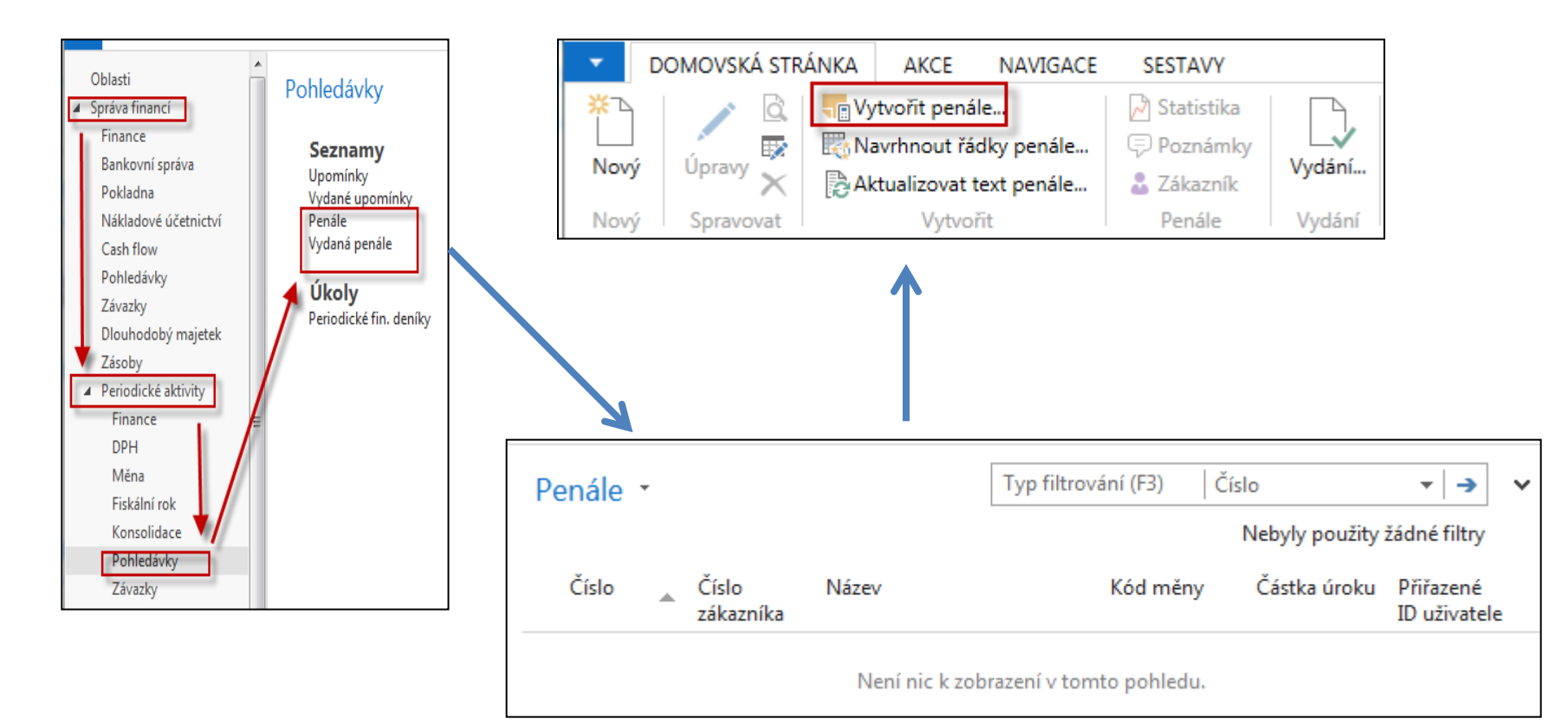

# Panel požadavku pro zadávání parametrů řídících vytváření penále

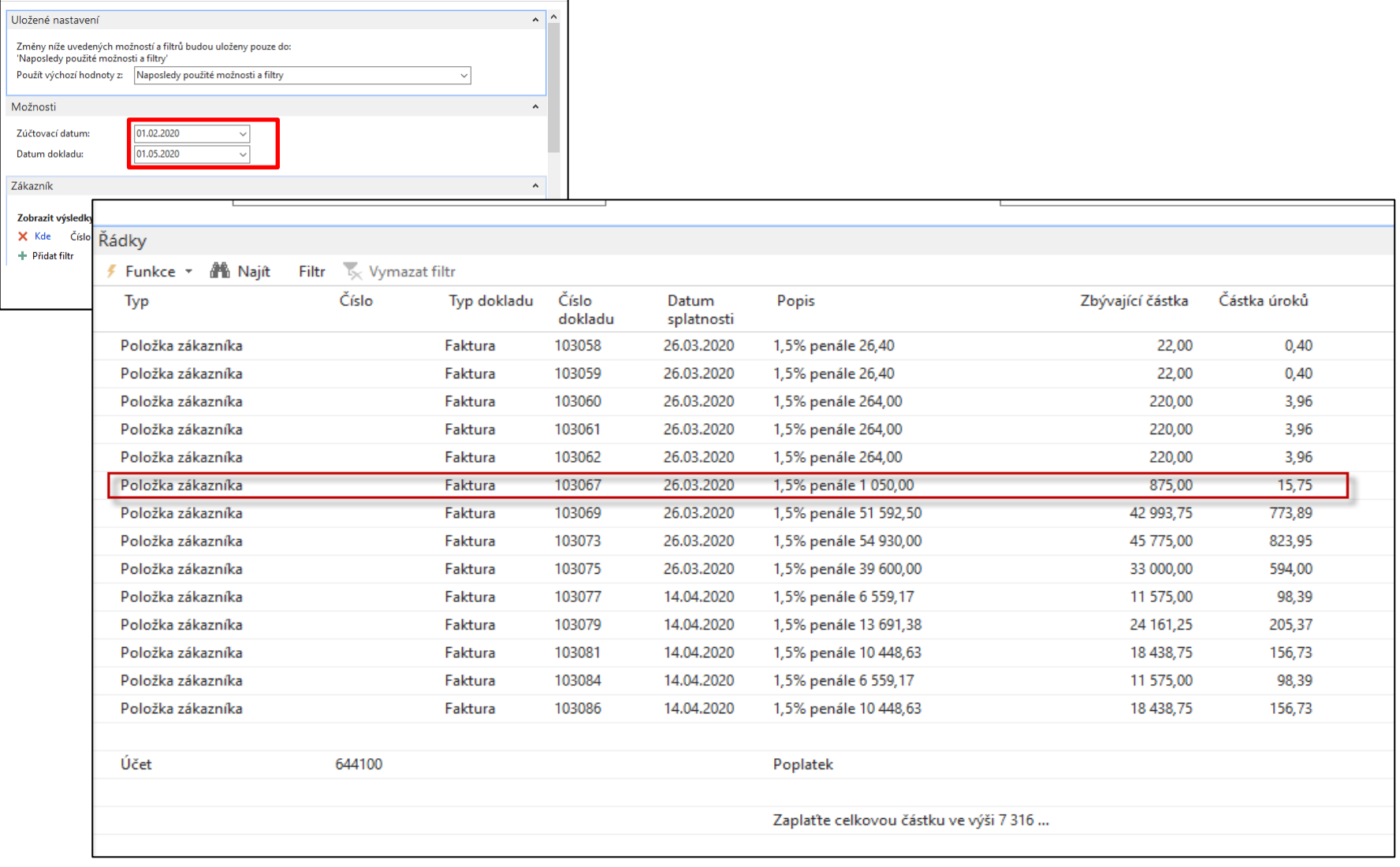

## Analýza řádku s fakturou na kterou byly vystaveny upomínky

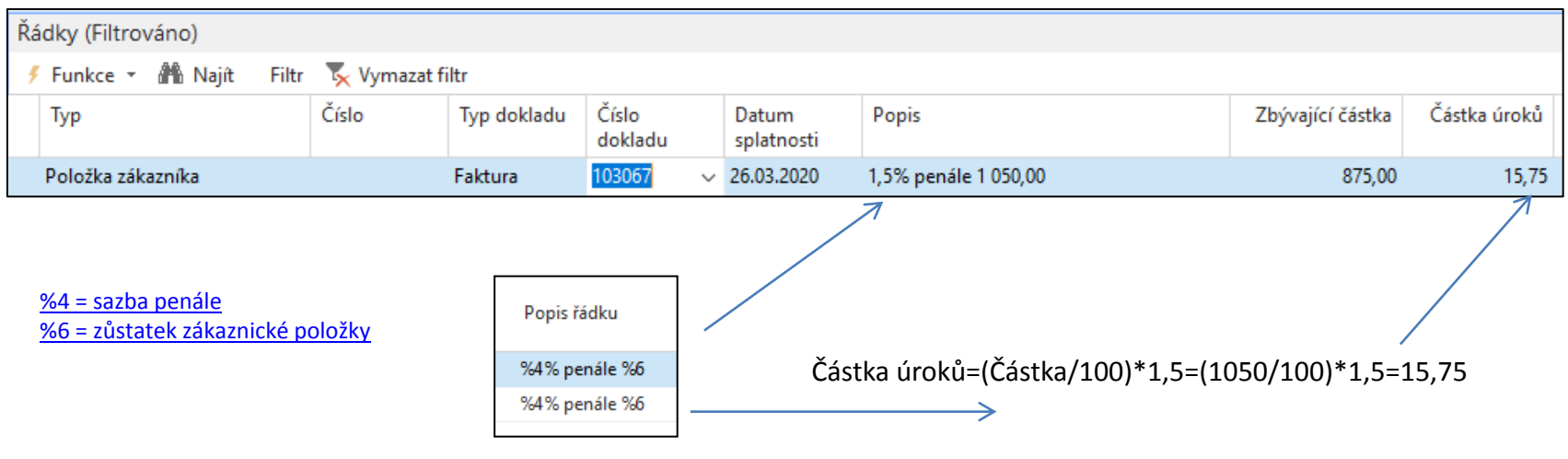

#### **Datum dokladu bylo 1.5.2020**

Dny po splatnosti =5 ( zbytek března+30 (Duben) +1 (květen)= 36 (část března-duben-1.5.) Číslo v Popisu -> penále = Zůstatek\*(dny po splatnosti/Období penále) =875\*(36/30)=1050,00 **(Výpočet podle Metody průměrného denního salda)** 

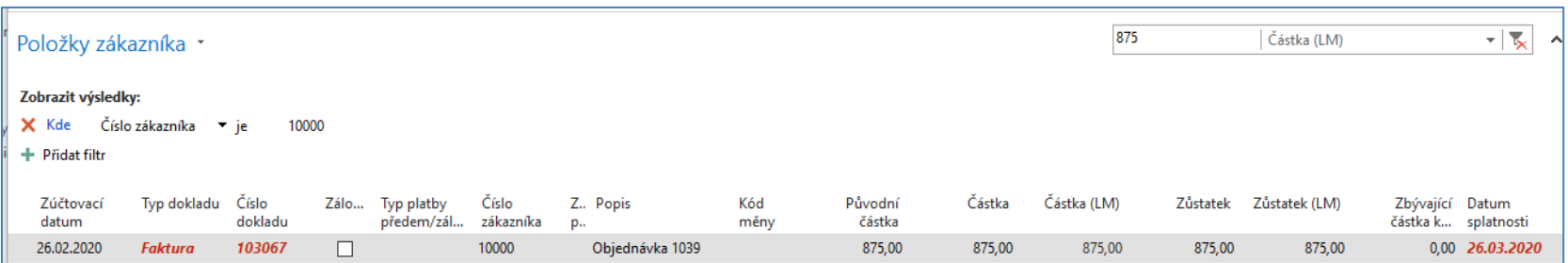

## Další příklad pro objasnění výpočtů

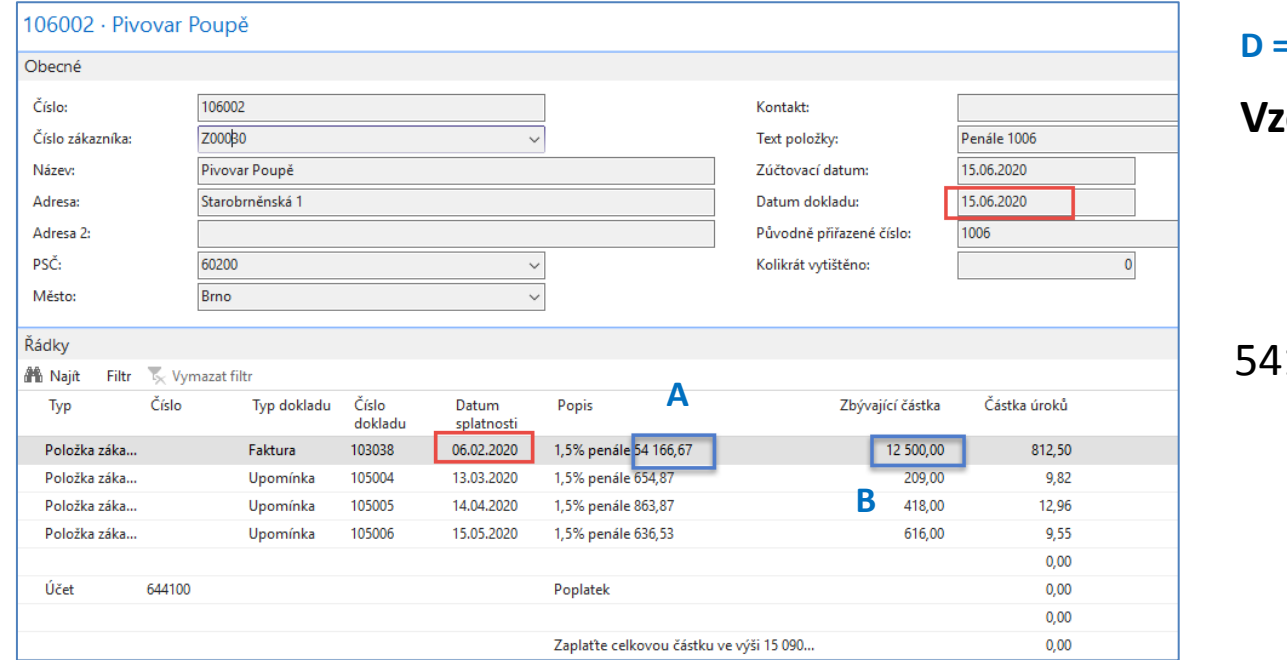

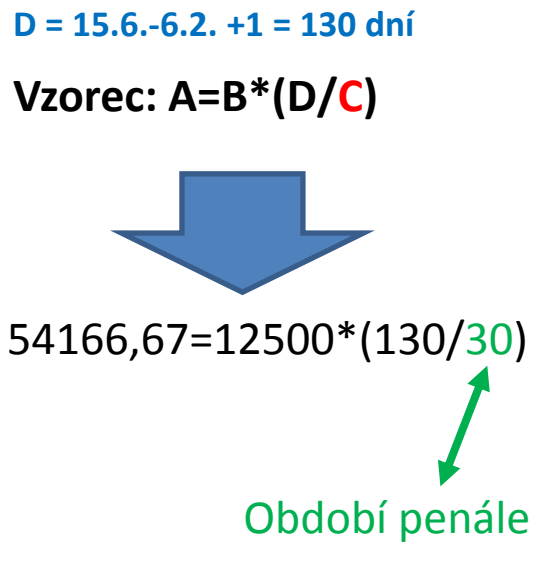

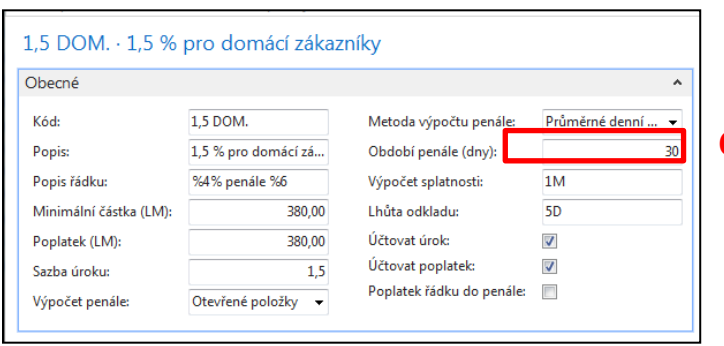

#### **Data doporučená pro vytvoření tří upomínek a jednoho penále :**

Prodejní objednávka 23.1. a splatnost 14 dní ( splatnost 6.2.)

```
C
Lhůta odkladu =5 dní
```
Datum upomínky 1 = 6.2.+**5**+1=**12.2.**- splatnost upomínky 13.3. Datum upomínky 2 = **13.3**. (lhůta odkladu=1M)-splatnost 14.4. Datum upomínky 3 = **14.4.** – splatnost 15.5.

```
Datum penále = 15.6. – splatnost 15.7.
```
#### Konec sekce upomínky a penále

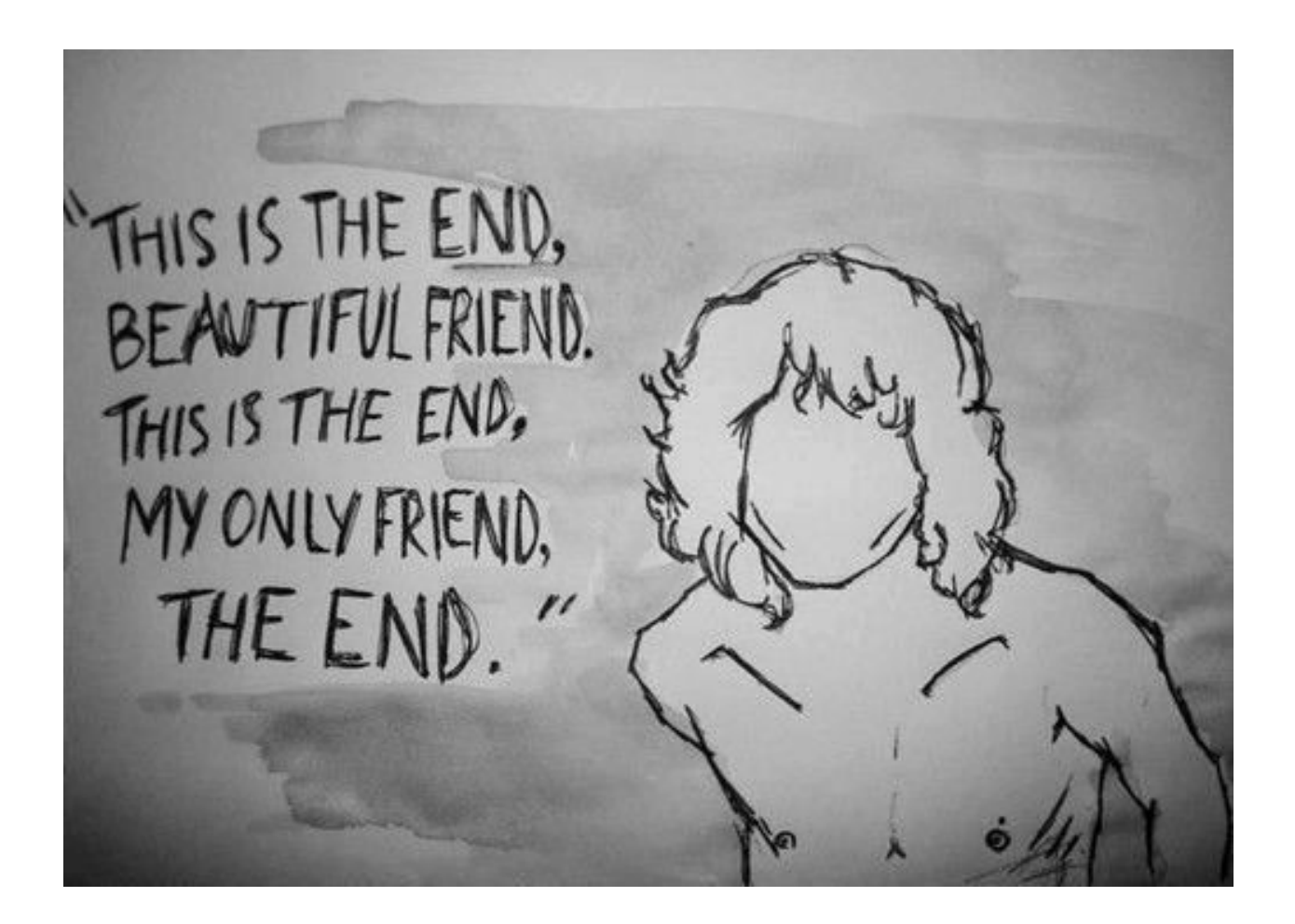